# 簡易取扱説明書 **流量計 Proline 400**

EtherNet/IP 変換器 電磁流量計付き

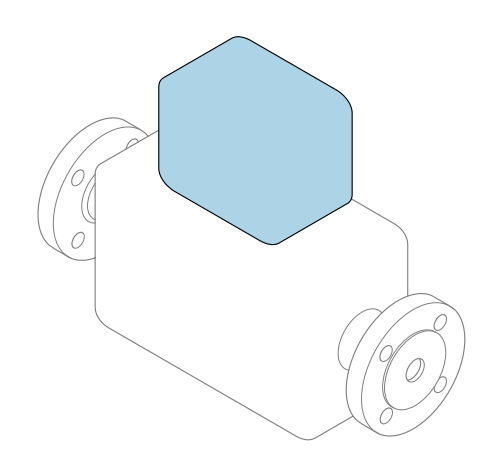

これらは簡易取扱説明書であり、該当機器の正確な情報につ いては、**取扱説明書**を参照してください。

### **簡易取扱説明書 第 2 部(全 2 部):変換器**

変換器に関する情報が記載されています。 簡易取扱説明書 第1部 (全2部): センサ→ ■3

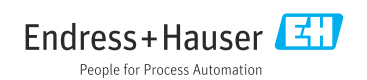

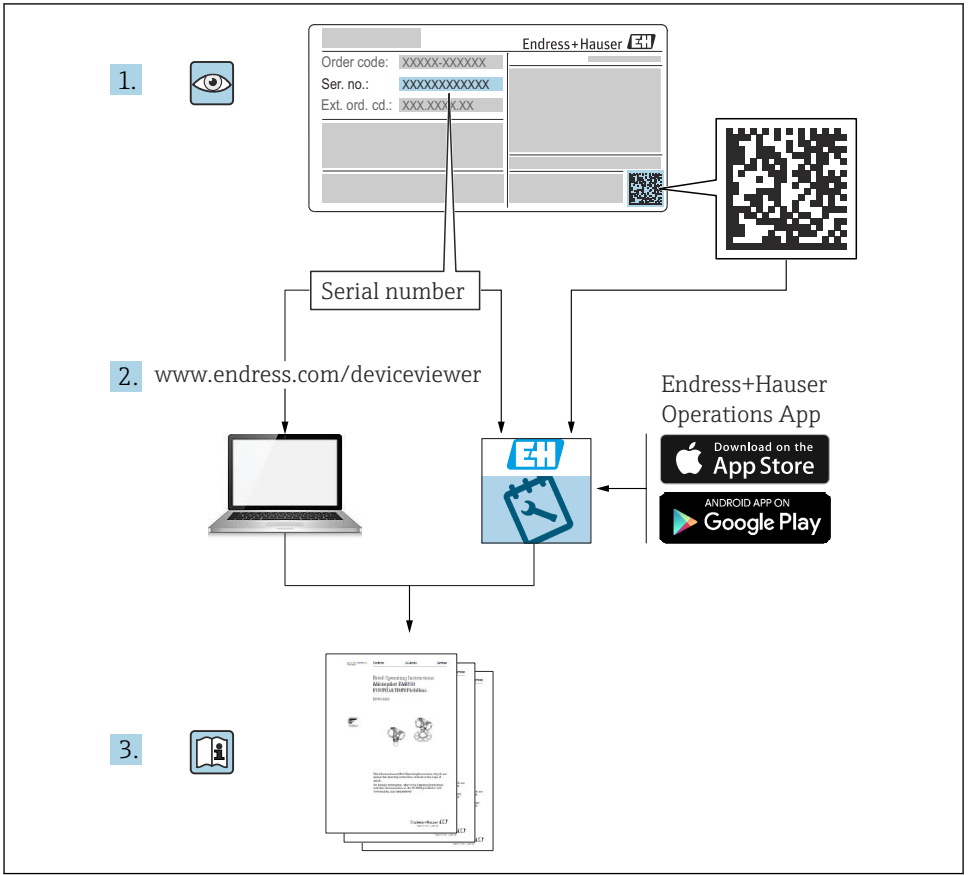

A0023555

## <span id="page-2-0"></span>**流量計の簡易取扱説明書**

本機器は変換器とセンサから構成されます。

これらの2つのコンポーネントの設定プロセスについては、流量計の簡易取扱説明書を構 成する、以下の 2 つの個別マニュアルに記載されています。

- 簡易取扱説明書 第 1 部:センサ
- 簡易取扱説明書 第 2 部:変換器

これらのマニュアルは相互に補完的な内容であるため、機器の設定時には両方の簡易取扱 説明書のセクションを参照してください。

#### **簡易取扱説明書 第 1 部:センサ**

センサの簡易取扱説明書は、計測機器の設置を行う責任者のために用意されたものです。

- 納品内容確認および製品識別表示
- 保管および輸送
- 設置

### **簡易取扱説明書 第 2 部:変換器**

変換器の簡易取扱説明書は、計測機器のコミッショニング、初期設定、およびパラメータ 設定を行う責任者のために用意されたものです。

- 製品説明
- 設置
- 電気接続
- 操作オプション
- システム統合
- 設定
- 診断情報

## **機器のその他の関連資料**

これらの簡易取扱説明書は、**「簡易取扱説明書 第 2 部:変換器」**です。

「簡易取扱説明書 第1部:センサ」は、以下から入手できます。

- インターネット: www.endress.com/deviceviewer
- スマートフォン/タブレット: Endress+Hauser Operations アプリ

機器に関する詳細情報は、取扱説明書とその他の関連資料に記載されています。

- インターネット: www.endress.com/deviceviewer
- スマートフォン/タブレット: Endress+Hauser Operations アプリ

# 目次

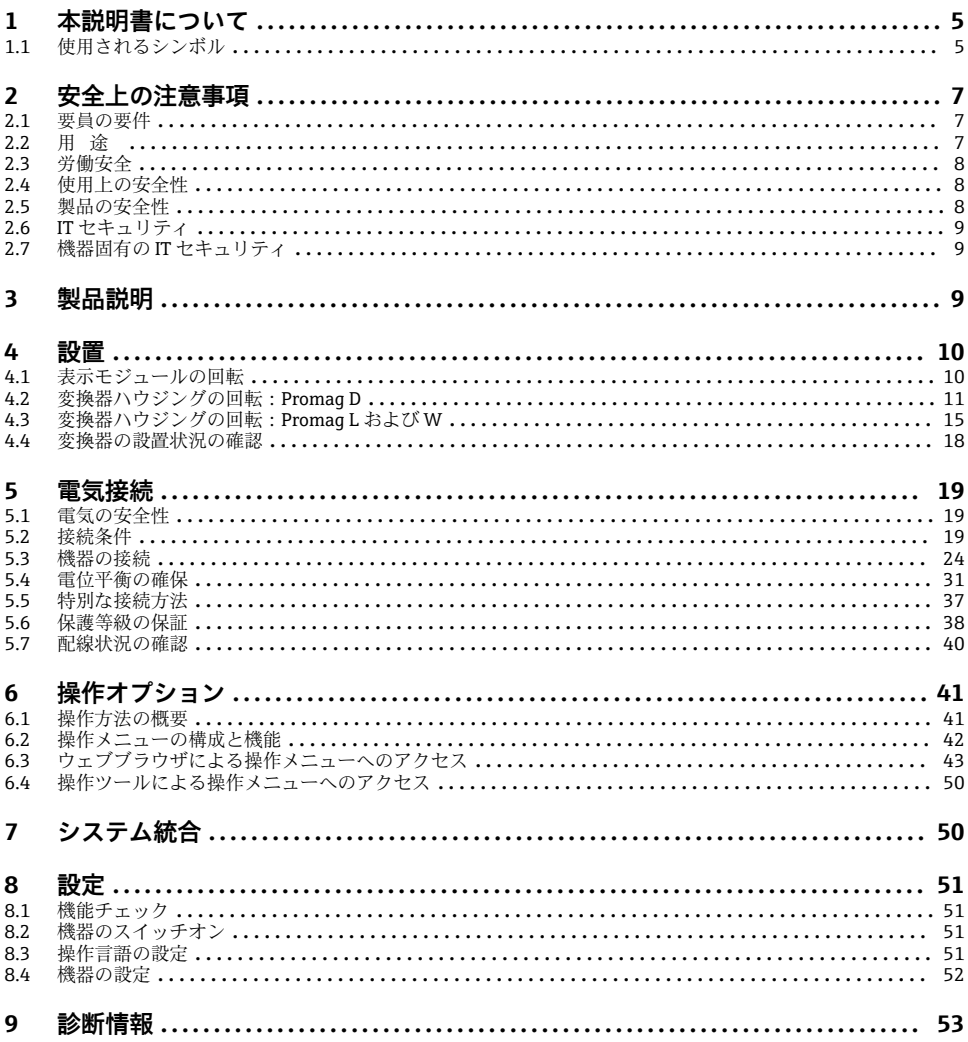

## <span id="page-4-0"></span>**1 本説明書について**

### **1.1 使用されるシンボル**

#### **1.1.1 安全シンボル**

#### **A** 危険

危険な状況を警告するシンボルです。この表示を無視して誤った取り扱いをすると、死亡 したり、大けがをしたりするほか、爆発・火災を引き起こす恐れがあります。

#### △ 警告

危険な状況を警告するシンボルです。この表示を無視して誤った取り扱いをすると、死亡、 大けが、爆発、火災の恐れがあります。

### **A 注意**

危険な状況を警告するシンボルです。この表示を無視して誤った取り扱いをすると、けが、 物的損害の恐れがあります。

**注記** 

人身傷害につながらない、手順やその他の事象に関する情報を示すシンボルです。

### **1.1.2 特定情報に関するシンボル**

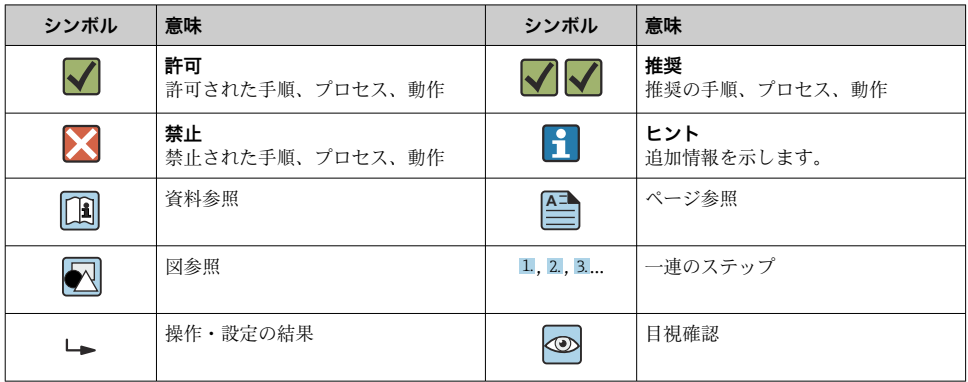

### **1.1.3 電気シンボル**

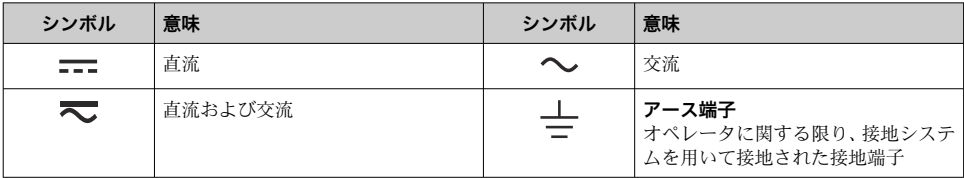

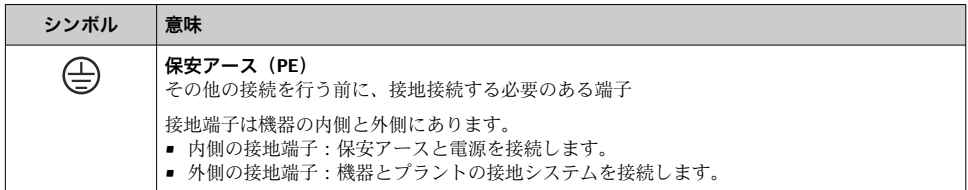

### **1.1.4 通信シンボル**

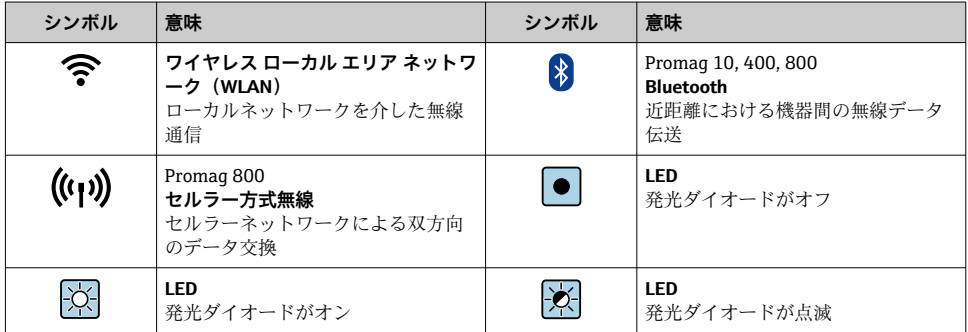

### **1.1.5 工具シンボル**

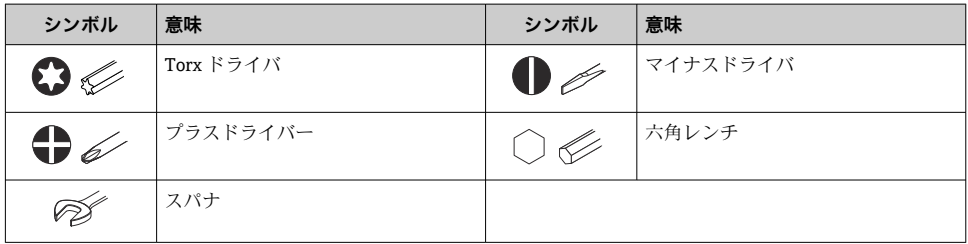

### **1.1.6 図中のシンボル**

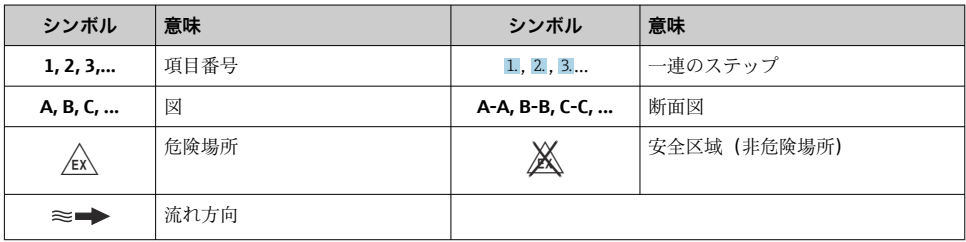

## <span id="page-6-0"></span>**2 安全上の注意事項**

### **2.1 要員の要件**

作業を実施する要員は、以下の要件を満たさなければなりません。

- ▶ 訓練を受けて、当該任務および作業に関する資格を取得した専門作業員であること。
- ▶ 施設責任者の許可を得ていること。
- ▶ 各地域/各国の法規を熟知していること。
- ▶ 作業を開始する前に、取扱説明書、補足資料、ならびに証明書(用途に応じて異なりま す)の説明を読み、内容を理解しておくこと。
- ▶ 指示に従い、基本条件を導守すること。

### **2.2 用途**

### **アプリケーションおよび測定物**

本書で説明する機器は、最小導電率が 5 µS/cm の液体の流量測定にのみ使用することを目 的としたものです。

注文したバージョンに応じて、本機器は爆発性、可燃性、毒性、酸化性の測定物も測定で きます。

危険場所、サニタリアプリケーション、またはプロセス圧力によるリスクが高い場所で使 用する機器は、それに応じたラベルが銘板に貼付されています。

運転時間中、機器が適切な条件下にあるよう、次の点に注意してください。

- ▶ 規定された圧力および温度の範囲内に保ってください。
- ▶ 本機器を使用する場合は必ず、銘板に明記されたデータ、ならびに取扱説明書や補足資 料に記載された一般条件に従ってください。
- ▶ 注文した機器が防爆仕様になっているか銘板を確認してください(例:防爆認定、圧力 容器安全)。
- ▶ 本機器は、接液部材質の耐食性を十分に確保できる測定物の測定にのみ使用してくださ い。
- ▶ 本機器の周囲温度が大気温度の範囲外になる場合は、関連する機器資料に記載されてい る基本条件を順守することが重要です。
- ▶ 機器を環境による腐食から永続的に保護してください。
- 本機器はオプションとして OIML R49: 2006 に準拠した試験を受けており、冷水の法 定計量管理の対象となる業務(「カスタディトランスファー」)のための測定機器指令 2004/22/EC(MID)に準拠した EC 型式試験証明を取得しています(付録 MI-001)。

このアプリケーションの許容流体温度は 0~+50 °C (+32~+122 °F) です。

### **不適切な用途**

指定用途以外での使用は、安全性を危うくする可能性があります。製造者は、定められた 使用法以外または誤った使用方法により発生する損害について責任を負いません。

### <span id="page-7-0"></span>L **警告**

### **腐食性または研磨性のある流体、あるいは周囲条件による破損の危険**

- ▶ プロセス流体とセンサ材質の滴合性を確認してください。
- ▶ プロセス内のすべての接液部材質の耐食性を確認してください。
- ▶ 規定された圧力および温度の範囲内に保ってください。

### **注記**

#### **不明な場合の確認:**

▶ 特殊な流体および洗浄液に関して、Endress+Hauser では接液部材質の耐食性確認をサ ポートしますが、プロセスの温度、濃度、または汚染レベルのわずかな変化によって耐 食性が変わる可能性があるため、保証や責任は負いかねます。

#### **残存リスク**

### L **警告**

**測定物または電子モジュールユニットの温度が高いまたは低い場合、機器の表面が高温ま たは低温になる可能性があります。これにより火傷または凍傷を負う恐れがあります。**

▶ 流体温度が高温または低温の場合は、接触を防止する適切な保護材を取り付けてくださ い。

### **2.3 労働安全**

機器で作業する場合:

▶ 各国の規制に従って、必要な個人用保護具を着用してください。

配管の溶接作業の場合:

▶ 溶接装置は機器を介して接地しないでください。

濡れた手で機器の作業をする場合:

▶ 感電の危険性が高まるため、適切な手袋を着用してください。

### **2.4 使用上の安全性**

けがに注意!

- ▶ 本機器は、適切な技術条件およびフェールヤーフ条件下でのみ操作してください。
- ▶ 施設責任者には、機器を支障なく操作できるようにする責任があります。

### **2.5 製品の安全性**

本機器は、最新の安全要件に適合するように GEP (Good Engineering Practice)に従って設 計され、テストされて安全に操作できる状態で工場から出荷されます。

本機器は一般的な安全基準および法的要件を満たしています。また、機器固有の EU 適合 宣言に明記された EU 指令にも準拠します。Endress+Hauser は機器に CE マークを貼付す ることにより、機器の適合性を保証します。

また、本機器は、該当する英国の規制(法定文書)の法的要件を満たしています。これら の要求事項は、指定された規格とともに UKCA 適合宣言に明記されています。

UKCA マークの注文オプションが選択されている場合、Endress+Hauser は機器に UKCA マ ークを貼付することにより、本機器が評価と試験に合格したことを保証します。

<span id="page-8-0"></span>連絡先 Endress+Hauser 英国: Endress+Hauser Ltd. Floats Road Manchester M23 9NF 英国 www.uk.endress.com

## **2.6 IT セキュリティ**

取扱説明書の指示に従って機器を設置および使用した場合にのみ、当社の保証は有効です。 本機器には、設定が不注意で変更されないよう、保護するためのセキュリティ機構が備え られています。

機器および関連データ伝送をさらに保護するための IT セキュリティ対策は、施設責任者の 安全基準に従って施設責任者自身が実行する必要があります。

### **2.7 機器固有の IT セキュリティ**

ユーザー側の保護対策をサポートするため、本機器はさまざまな特定機能を提供します。 この機能はユーザー設定が可能であり、適切に使用すると操作の安全性向上が保証されま す。

機器固有の セキュリティの詳細については、機器の取扱説明書を参照してください。 m

## **3 製品説明**

本機器は変換器とセンサから構成されます。

2つの機器バージョンがあります。

- 一体型 変換器とセンサが機械的に一体になっています。
- 分離型 変換器とセンサは別の場所に設置されます。

製品説明の詳細については、機器の取扱説明書を参照してください。→ △ 3 m

## <span id="page-9-0"></span>**4 設置**

センサ取付けの詳細については、センサの簡易取扱説明書を参照してください。 → 圖 3

### **4.1 表示モジュールの回転**

### **4.1.1 変換器ハウジングの開放および表示モジュールの回転**

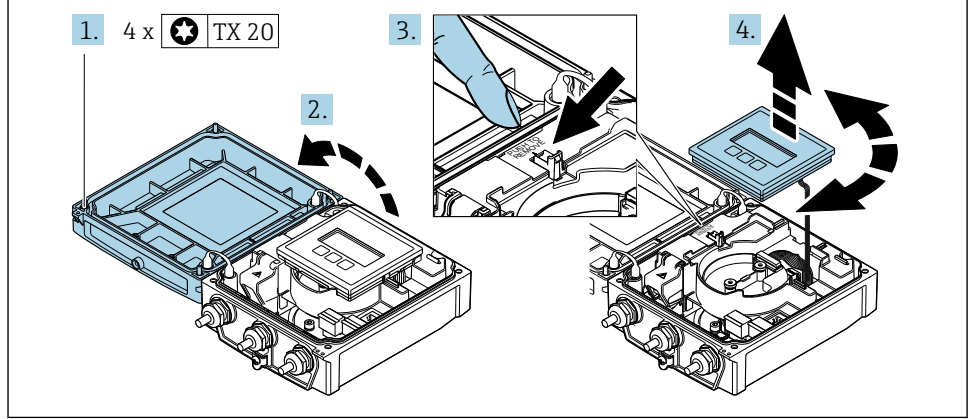

A0032091

- 1. ハウジングカバーの固定ネジを緩めます。
- 2. ハウジングカバーを開きます。
- 3. 表示モジュールのロックを解除します。
- 4. 表示モジュールを引き抜き、ハウジングを 90° ずつ必要な位置に回転させます。

#### **4.1.2 変換器ハウジングの取付け**

### L **警告**

#### **固定ネジの締め付けトルクが超過!**

変換器が損傷する恐れがあります。

- ▶ 指定されたトルクで固定ネジを締め付けてください。
- 1. 表示モジュールを挿入し、それによってロックします。
- 2. ハウジングカバーを閉じます。
- 3. ハウジングカバーの固定ネジを締め付けます。アルミニウムハウジングの締め付け トルク:2.5 Nm (1.8 lbf ft) – プラスチックハウジングの締め付けトルク: 1 Nm (0.7 lbf ft)

## <span id="page-10-0"></span>**4.2 変換器ハウジングの回転:Promag D**

端子部や表示モジュールにアクセスしやすくするため、変換器ハウジングを回転させるこ とが可能です。

### **4.2.1 変換器ハウジングの取外しおよび回転**

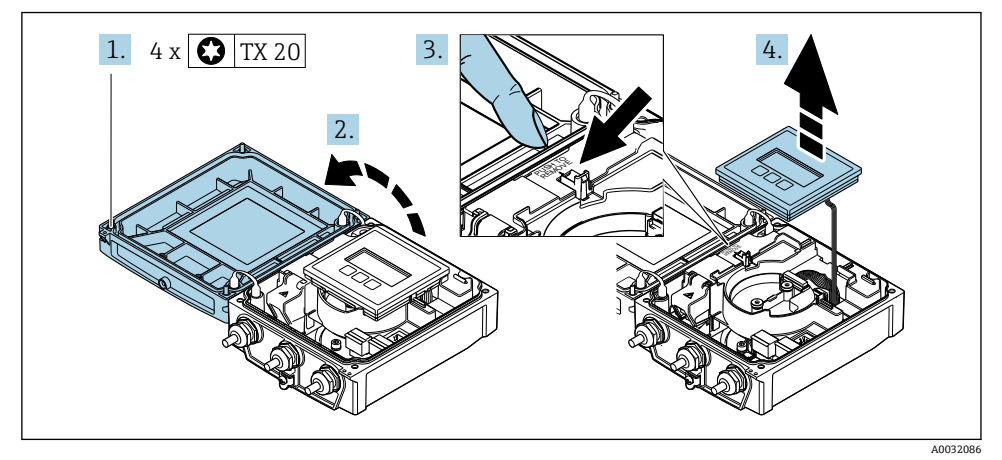

- 1. ハウジングカバーの固定ネジを緩めます。
- 2. ハウジングカバーを開きます。
- 3. 表示モジュールのロックを解除します。
- 4. 表示モジュールを外します。

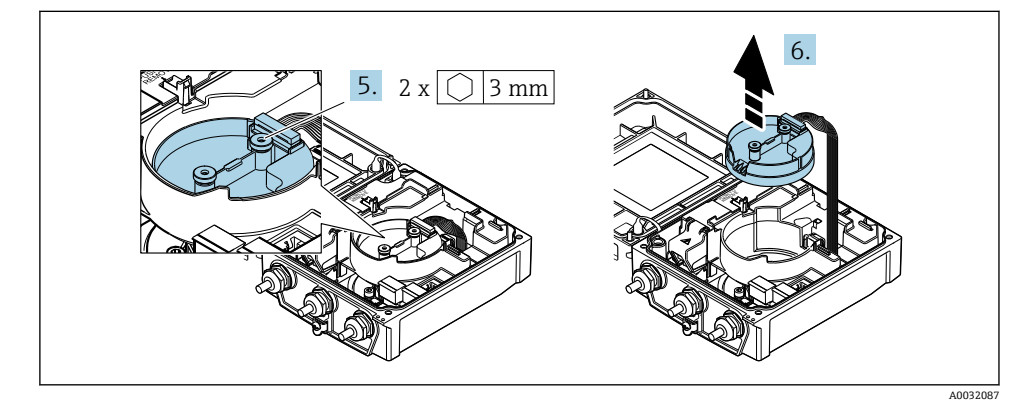

- 5. インテリジェントセンサ電子モジュールの固定ネジを緩めます。
- 6. インテリジェントセンサ電子モジュールを外します。

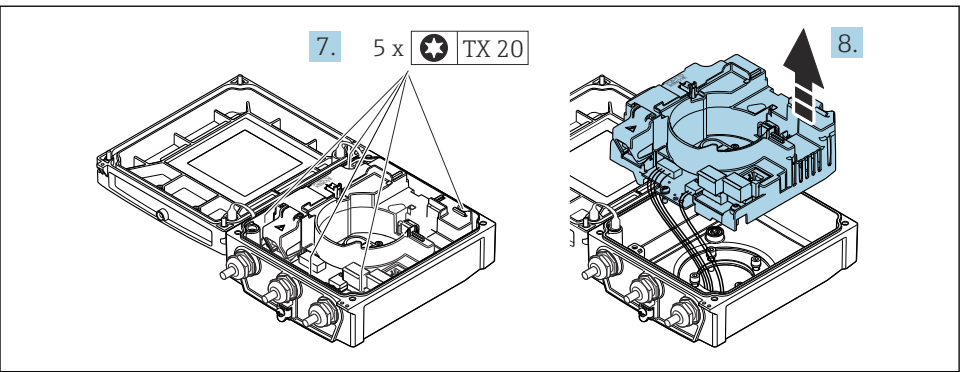

A0032130

- 7. メイン電子モジュールの固定ネジを緩めます。
- 8. メイン電子モジュールを外します。

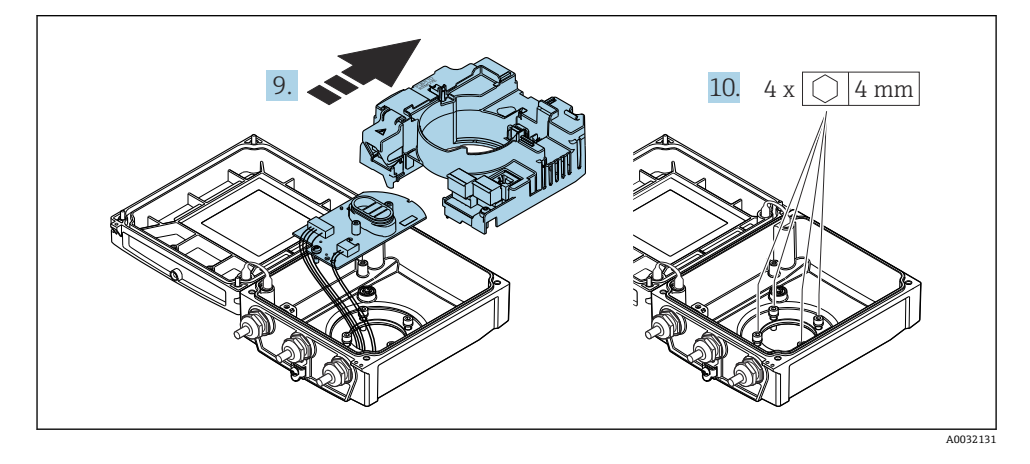

- 9. 電子モジュールをメイン電子モジュールから取り外します。
- 10. 変換器ハウジングの固定ネジを緩めます(再取り付けの場合は、締め付けトルクに 注意してください)。

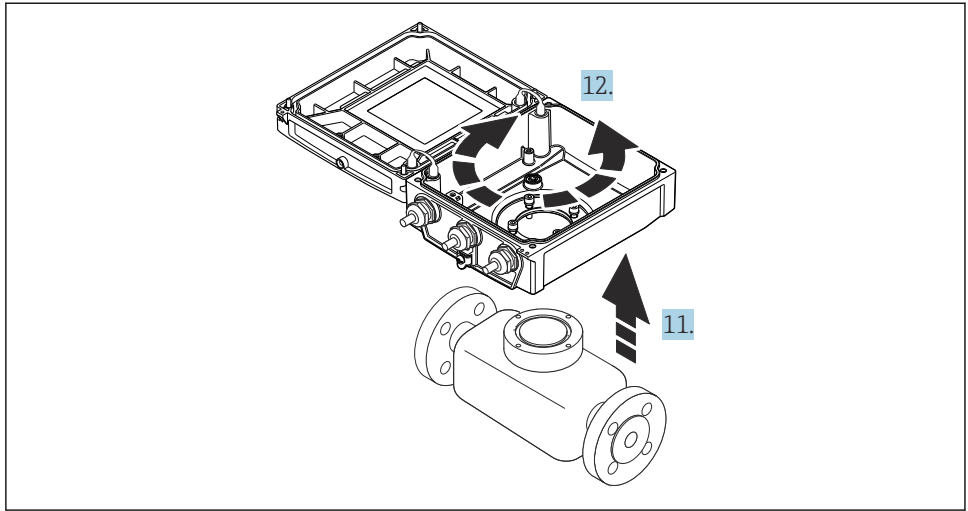

A0032132

- 11. 変換器ハウジングを持ち上げます。
- 12. ハウジングを 90° ずつ必要な位置に回転させます。

### **4.2.2 センサハウジングの取付け**

#### **注記**

#### **変換器ハウジング内のセンサと変換器間の接続ケーブルの取り回しが正しくありません。**

測定信号と干渉する可能性があります。

▶ 接続ケーブルを直接プラグのレベルで取り回してください。

### L **警告**

#### **固定ネジの締め付けトルクが超過!**

変換器が損傷する恐れがあります。

- ▶ 指定された締め付けトルクで固定ネジを締め付けてください。
- 1. 変換器ハウジングを取り付けます。
- 2. 変換器ハウジングの固定ネジを締め付けます。締め付けトルク:5.5 Nm (4.1 lbf ft)
- 3. 雷子モジュールをメイン雷子モジュール内にスライドさせます。
- 4. メイン電子モジュールを挿入します。
- 5. メイン電子モジュールの固定ネジを締め付けます。締め付けトルク: 1.5 Nm (1.1 lbf ft)

#### **注記**

### **スマートセンサ電子モジュールのプラグの接続が正しくありません。**

測定信号が出力されません。

▶ スマートセンサ電子モジュールのプラグをコードに従って接続します。

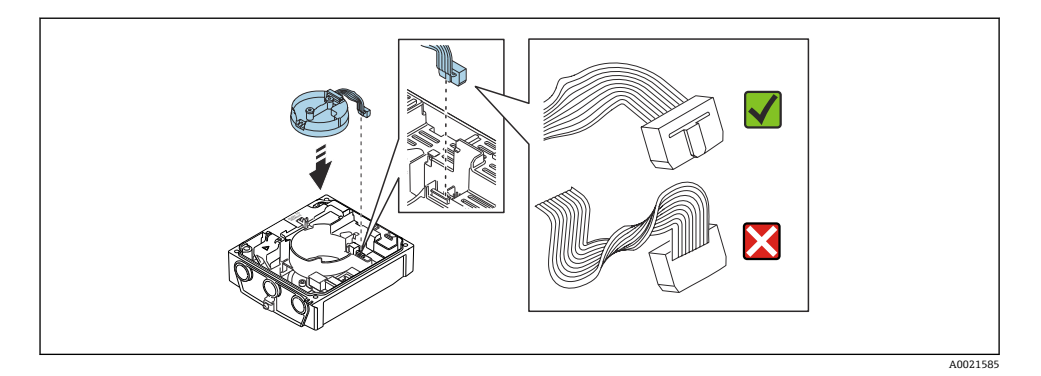

- 6. インテリジェントセンサ電子モジュールを接続します。コードに注意してくださ い。
- 7. インテリジェントセンサ電子モジュールの固定ネジを締め付けます。締め付けトル ク: 0.6 Nm (0.4 lbf ft)
- 8. 表示モジュールを挿入し、それによってロックします。
- 9. ハウジングカバーを閉じます。
- 10. メイン電子モジュールの固定ネジを締め付けます。アルミニウムハウジングの締め 付けトルク:2.5 Nm (1.8 lbf ft) – プラスチックハウジングの締め付けトルク: 1 Nm (0.7 lbf ft)

### <span id="page-14-0"></span>**4.3 変換器ハウジングの回転:Promag L および W**

端子部や表示モジュールにアクセスしやすくするため、変換器ハウジングを回転させるこ とが可能です。

### **4.3.1 変換器ハウジングの取外しおよび回転**

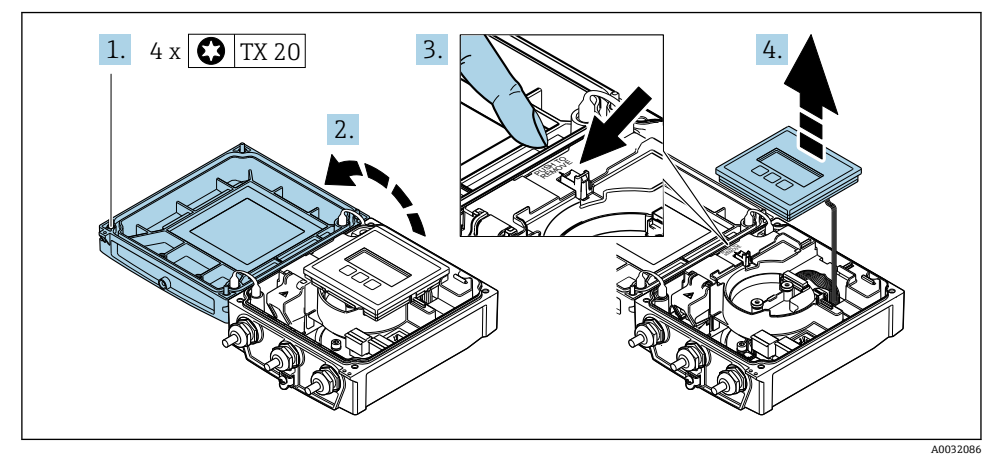

- 1. ハウジングカバーの固定ネジを緩めます。
- 2. ハウジングカバーを開きます。
- 3. 表示モジュールのロックを解除します。
- 4. 表示モジュールを外します。

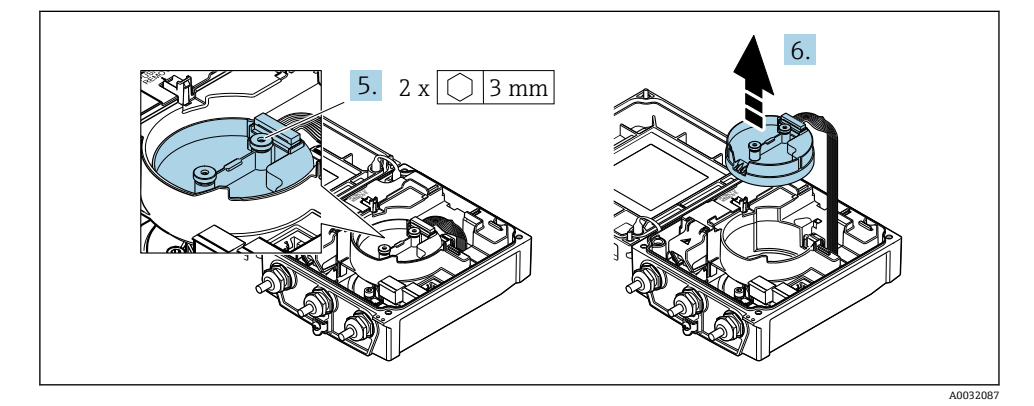

- 5. インテリジェントセンサ電子モジュールの固定ネジを緩めます。
- 6. インテリジェントセンサ電子モジュールを外します。

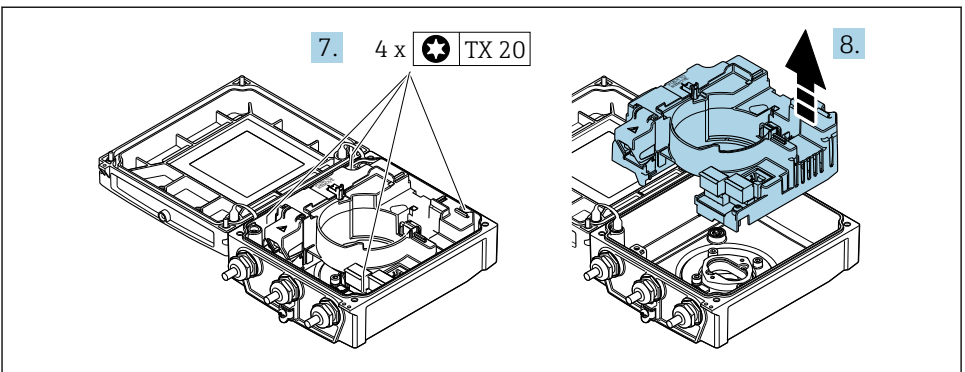

A0032088

- 7. メイン電子モジュールの固定ネジを緩めます。
- 8. メイン電子モジュールを外します。

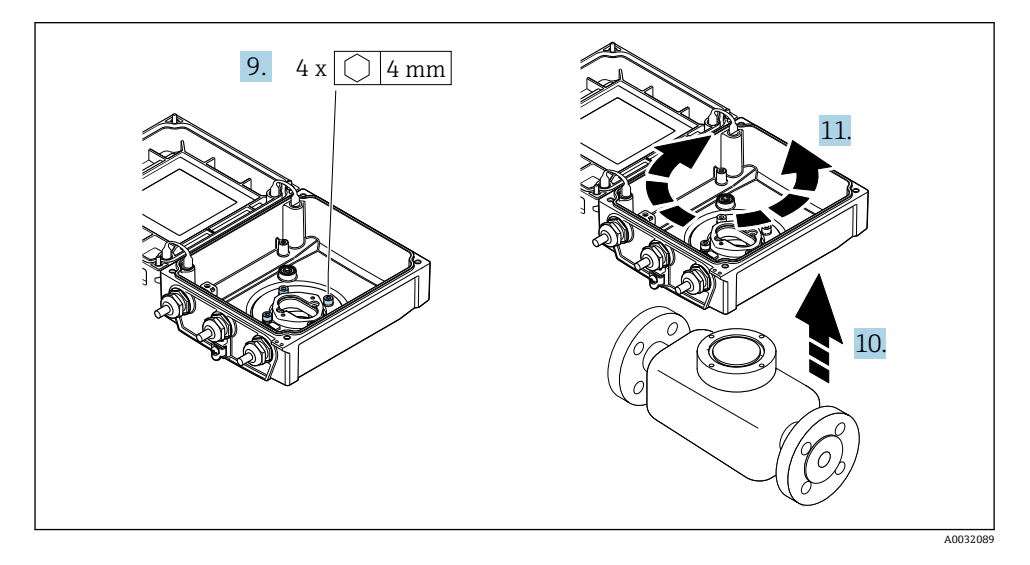

- 9. 変換器ハウジングの固定ネジを緩めます(再取り付けの場合は、締め付けトルクに 注意してください)。
- 10. 変換器ハウジングを持ち上げます。
- 11. ハウジングを 90° ずつ必要な位置に回転させます。
- **4.3.2 センサハウジングの取付け**

## L **警告**

### **固定ネジの締め付けトルクが超過!**

変換器が損傷する恐れがあります。

- ▶ 指定された締め付けトルクで固定ネジを締め付けてください。
- 1. 変換器ハウジングを取り付けます。
- 2. 変換器ハウジングの固定ネジを締め付けます。締め付けトルク:5.5 Nm (4.1 lbf ft)
- 3. メイン電子モジュールを挿入します。
- 4. メイン電子モジュールの固定ネジを締め付けます。締め付けトルク: 1.5 Nm (1.1 lbf ft)

### **注記**

### **スマートセンサ電子モジュールのプラグの接続が正しくありません。**

測定信号が出力されません。

▶ スマートヤンサ電子モジュールのプラグをコードに従って接続します。

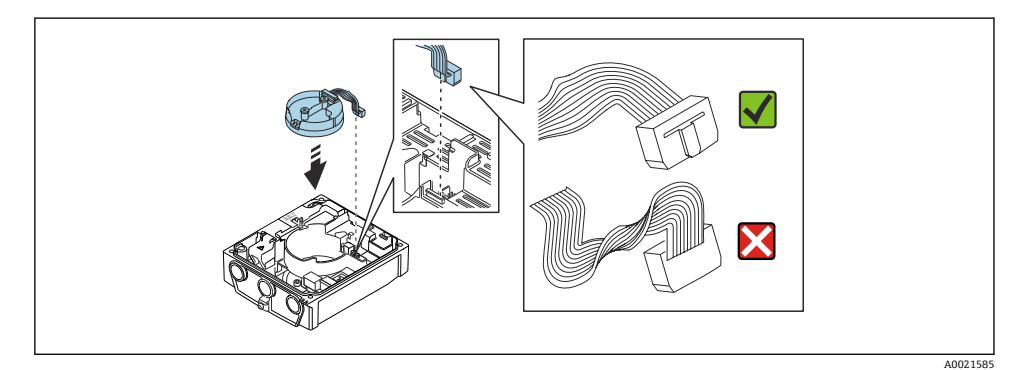

- 5. インテリジェントセンサ電子モジュールを接続します。コードに注意してくださ  $V_{\lambda}$
- 6. インテリジェントセンサ電子モジュールの固定ネジを締め付けます。締め付けトル ク: 0.6 Nm (0.4 lbf ft)
- 7. 表示モジュールを挿入し、それによってロックします。
- 8. ハウジングカバーを閉じます。
- 9. メイン電子モジュールの固定ネジを締め付けます。アルミニウムハウジングの締め 付けトルク:2.5 Nm (1.8 lbf ft) – プラスチックハウジングの締め付けトルク: 1 Nm (0.7 lbf ft)

## <span id="page-17-0"></span>**4.4 変換器の設置状況の確認**

以下の作業を実施した後は、必ず設置状況の確認を行ってください。

- 変換器ハウジングの回転
- 表示モジュールの回転

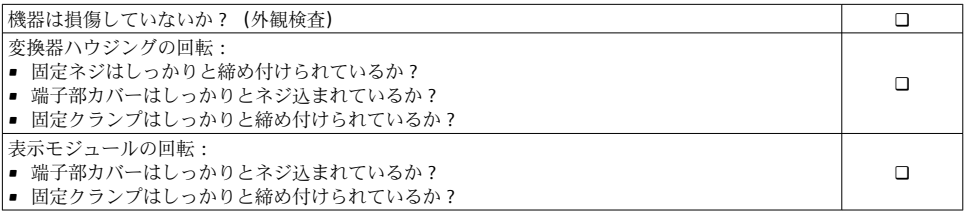

## <span id="page-18-0"></span>**5 電気接続**

**注記**

### **本機器には内蔵の回路遮断器がありません。**

- ▶ そのため、電源ラインを簡単に主電源から切り離せるようにするためのスイッチまたは 電力回路遮断器を機器に割り当てる必要があります。
- ▶ 機器にはヒューズが装備されていますが、追加の過電流保護(最大 16 A)をシステム 設置に組み込む必要があります。

### **5.1 電気の安全性**

適用される各国の規制に準拠

### **5.2 接続条件**

### **5.2.1 必要な工具**

- トルクレンチ
- 電線管接続口用: 適切な工具を使用
- 電線ストリッパー
- より線ケーブルを使用する場合:電線端スリーブ用の圧着工具

### **5.2.2 接続ケーブルの要件**

ユーザー側で用意する接続ケーブルは、以下の要件を満たす必要があります。

### **許容温度範囲**

- ■設置する国/地域に適用される設置ガイドラインを順守する必要があります。
- ケーブルは予想される最低温度および最高温度に適合しなければなりません。

### **電源ケーブル(内部接地端子用の導体を含む)**

一般的な接続ケーブルをご使用いただけます。

### **信号ケーブル**

#### **EtherNet/IP**

ANSI/TIA/EIA-568-B.2 Annex 規格では、CAT 5 が EtherNet/IP で使用可能なケーブルの最 低カテゴリに指定されています。CAT 5e および CAT 6 が推奨です。

EtherNet/IP ネットワークのプランニングおよび設置に関する詳細については、 ODVA 協会の「Media Planning and Installation Manual Ethernet/IP」を参照してくだ さい。

### **分離型用接続ケーブル**

分離型の場合、センサは電極ケーブルおよびコイルケーブルを介して変換器に接続されま す。

接続ケーブル仕様の詳細については、機器の取扱説明書を参照してください。 [→ 3](#page-2-0)

#### <span id="page-19-0"></span>**電気的ノイズが強い環境での動作**

接地は接続ハウジング内部の専用接地端子を使って行います。接地端子側のケーブルシー ルドの被覆を剥がしてよじった部分の長さは、できるだけ短くしてください。

### **ケーブル径**

- 提供されるケーブルグランド:
	- ■標準ケーブル用: M20×1.5、Φ6~12 mm (0.24~0.47 in) ケーブル用
	- 強化ケーブル用: M20×1.5、Φ9.5~16 mm (0.37~0.63 in) ケーブル用
- (差込み) スプリング端子、ケーブル断面積 0.5~2.5 mm<sup>2</sup> (20~14 AWG)

#### **5.2.3 端子の割当て**

使用可能な入出力に加えて、電気配線用端子の割当に関する情報が、メイン電子モジュー ルの接続の銘板に明記されています。

├ 端子の割当ての詳細については、機器の取扱説明書を参照してください。→ 』3

#### <span id="page-20-0"></span>**5.2.4 機器の準備**

以下の順序で手順を実施します。

- 1. センサと変換器を取り付けます。
- 2. 接続ハウジング、センサ:接続ケーブルを接続します。
- 3. 変換器:接続ケーブルを接続します。
- 4. 変換器:信号ケーブルおよび電源ケーブルを接続します。

#### **注記**

#### **ハウジングの密閉性が不十分な場合。**

機器の動作信頼性が損なわれる可能性があります。

- ▶ 保護等級に対応する適切なケーブルグランドを使用してください。
- 1. ダミープラグがある場合は、これを取り外します。
- 2. 機器にケーブルグランドが同梱されていない場合: 接続ケーブルに対応する適切なケーブルグランドを用意してください。
- 3. 機器にケーブルグランドが同梱されている場合: 接続ケーブルの要件を順守します。→ ■19.

#### **5.2.5 分離型用接続ケーブルの準備**

接続ケーブルの終端処理を行うときは、以下の点にご注意ください。

- 1. 電極ケーブルの場合: センサ側のコアシールドにスリーブが接触しないように注意してください。最小距 離 = 1 mm(例外:緑色「GND」ケーブル)
- 2. コイルケーブルの場合: 3芯ケーブルの1本をコア補強材のレベルで絶縁します。接続には2本の芯線しか 必要ありません。
- 3. 細線コアケーブル (より線ケーブル)の場合: コアにスリーブを装着します。

### **変換器**

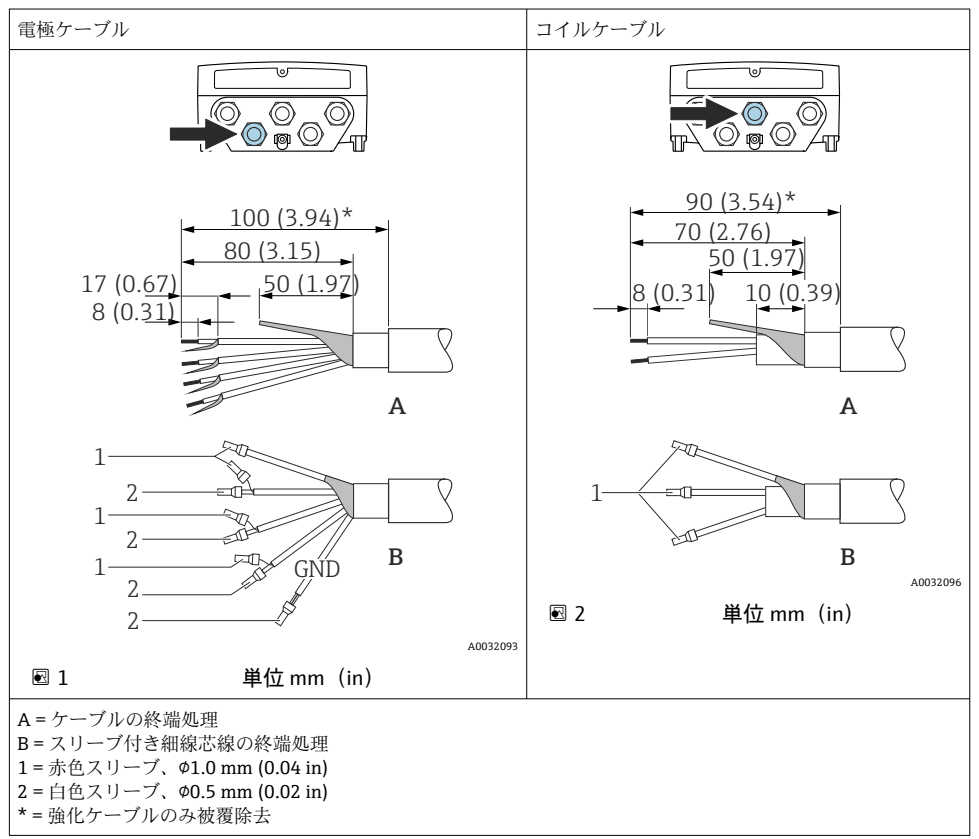

### **センサ**

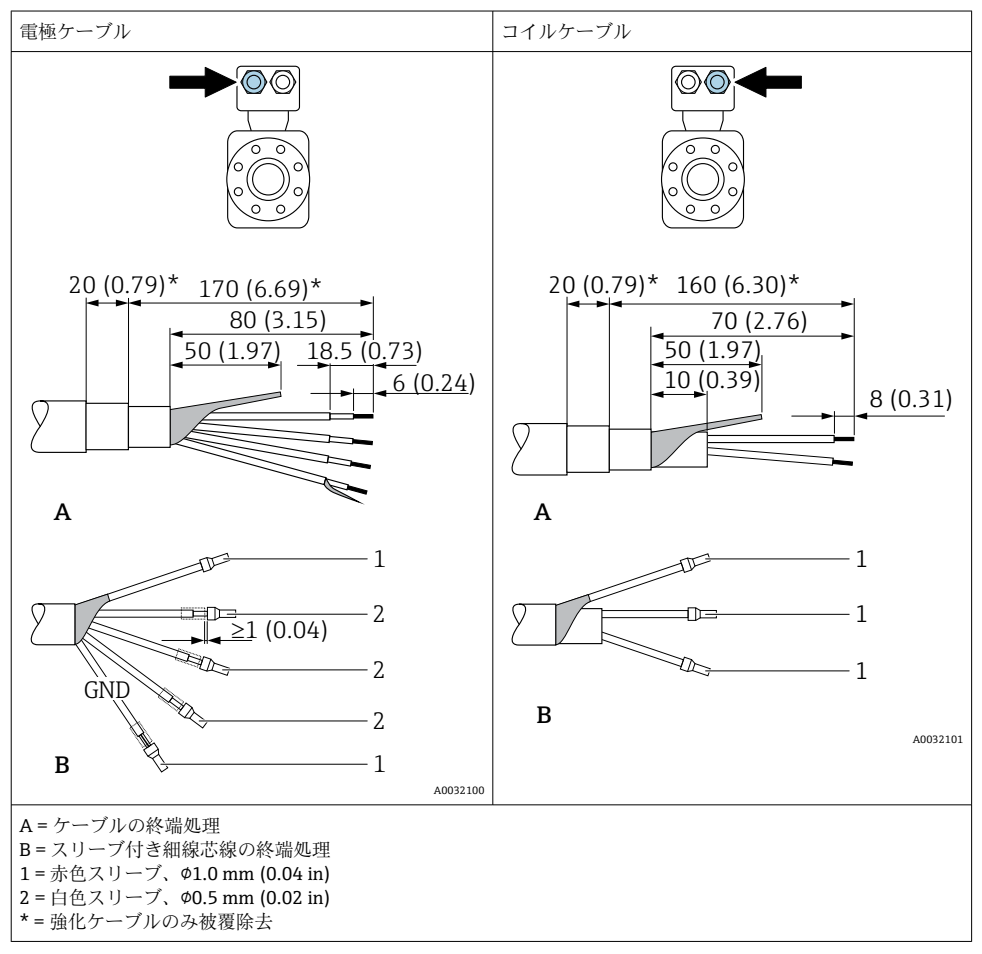

### <span id="page-23-0"></span>**5.3 機器の接続**

L **警告**

#### **感電の危険性があります。部品は高電圧を帯びていることがあります。**

- ▶ 電気配線作業は、相応の訓練を受けた専門作業員のみが実施してください。
- ▶ 適用される各地域/各国の設置法規を導守してください。
- ▶ 各地域の労働安全規定に従ってください。
- ▶ プラントの接地コンセプトに従ってください。
- ▶ 電源に接続されている間は、機器の設置あるいは配線を行わないでください。
- ▶ 電源を供給する前に、保護接地を機器に接続してください。

#### **5.3.1 分離型の接続**

### L **警告**

#### **電子部品が損傷する恐れがあります。**

- ▶ ヤンサと変換器を同じ電位平衡に接続します。
- ▶ センサは同じシリアル番号の変換器にのみ接続します。
- ▶ センサの接続ハウジングは外部のネジ端子を介して接地します。

分離型の場合は以下の手順(所定の動作順序で)を推奨します。

- 1. センサと変換器を取り付けます。
- 2. 分離型用の接続ケーブルを接続します。
- 3. 変換器を接続します。

#### **接続ケーブルとセンサ接続ハウジングの接続**

#### **Promag D**

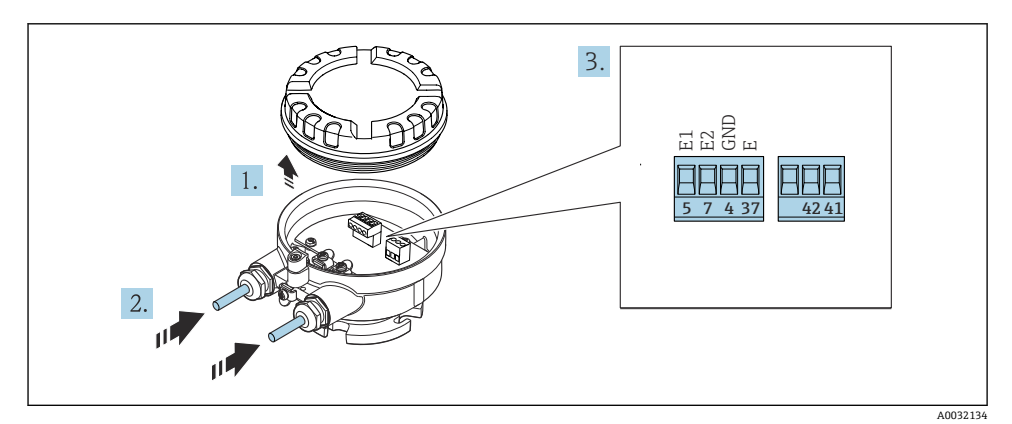

■3 センサ:接続モジュール

- 1. ハウジングカバーの固定クランプを緩めます。
- 2. ハウジングカバーを緩めて外します。
- 3. 電線管接続口からケーブルを挿入します。気密性を確保するため、電線管接続口の シールリングは外さないでください。
- 4. ケーブルおよびケーブル終端の被覆を剥がします。より線ケーブルを使用する場合 は、スリーブも取り付けます→ △21。
- 5. 端子の割当てに従ってケーブルを接続します。
- 6. ケーブルグランドをしっかりと締め付けます。

### 7. L **警告**

### **ハウジングの密閉性が不十分な時には、ハウジング保護等級が無効になる場合があ ります。**

▶ 潤滑剤を用いずにねじ込んでください。カバーのネジ部にはドライ潤滑コーティ ングが施されています。

センサを再度取り付ける場合は、逆の手順を実施してください。

**Promag L および W**

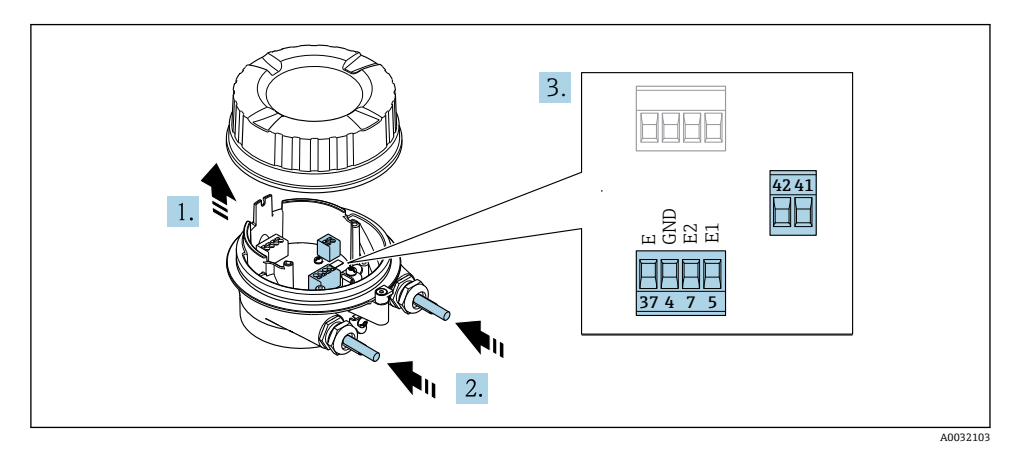

#### ■4 センサ:接続モジュール

- 1. ハウジングカバーの固定クランプを緩めます。
- 2. ハウジングカバーを緩めて外します。
- 3. 電線管接続口からケーブルを挿入します。気密性を確保するため、電線管接続口の シールリングは外さないでください。

### 4. **注記 電線管エクステンションの場合:**

▶ ケーブルに O リングを取り付け、これを十分に押し戻します。ケーブルを挿入す る際に、O リングは電線管エクステンションの外側に位置しなければなりません。

電線管接続口からケーブルを挿入します。気密性を確保するため、電線管接続口の シールリングは外さないでください。

- 5. ケーブルおよびケーブル終端の被覆を剥がします。より線ケーブルを使用する場合 は、スリーブも取り付けます→ ■21。
- 6. 端子の割当てに従ってケーブルを接続します。
- 7. ケーブルグランドをしっかりと締め付けます。

#### 8. A 警告

**ハウジングの密閉性が不十分な時には、ハウジング保護等級が無効になる場合があ ります。**

▶ 潤滑剤を用いずにねじ込んでください。カバーのネジ部にはドライ潤滑コーティ ングが施されています。

センサを再度取り付ける場合は、逆の手順を実施してください。

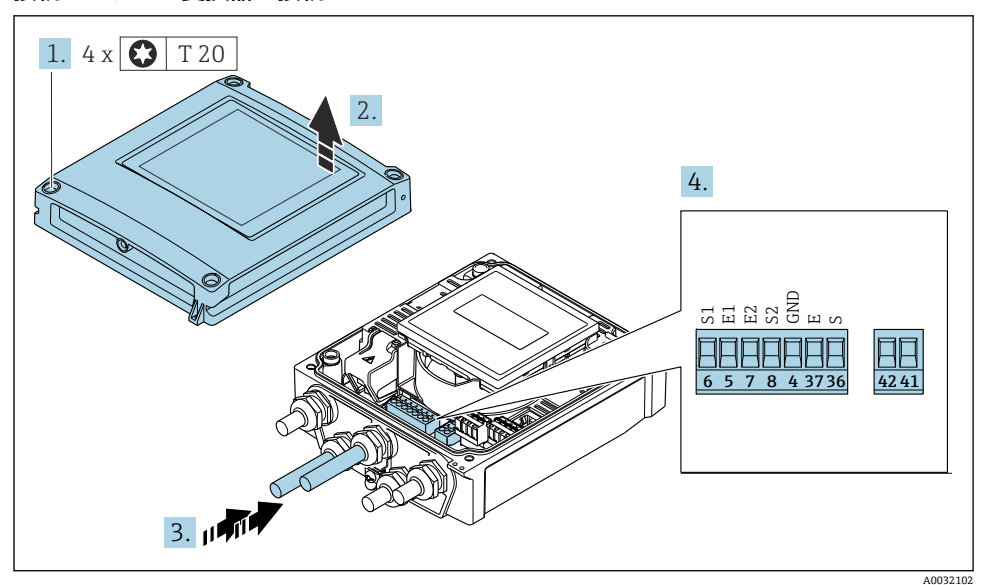

#### **接続ケーブルと変換器の接続**

- 5 変換器:端子付きメイン電子モジュール
- 1. ハウジングカバーの 4 つの固定ネジを緩めます。
- 2. ハウジングカバーを開きます。
- 3. 電線管接続口からケーブルを挿入します。気密性を確保するため、電線管接続口の シールリングは外さないでください。
- 4. ケーブルおよびケーブル終端の被覆を剥がします。より線ケーブルを使用する場合 は、スリーブも取り付けます→ ■21。
- 5. 端子の割当てに従ってケーブルを接続します。
- 6. ケーブルグランドをしっかりと締め付けます。

## 7. L **警告**

### **ハウジングの密閉性が不十分な時には、ハウジング保護等級が無効になる場合があ ります。**

‣ 潤滑剤を用いずにねじ込んでください。

変換器を再度取り付ける場合は、取り外しと逆の手順を実施してください。

### **5.3.2 変換器の接続**

### L **警告**

- **ハウジングの密閉性が不十分な時には、ハウジング保護等級が無効になる場合があります。**
- ▶ 潤滑剤を用いずにねじ込んでください。カバーのネジ部にはドライ潤滑コーティング が施されています。

### **プラスチックハウジングの締め付けトルク**

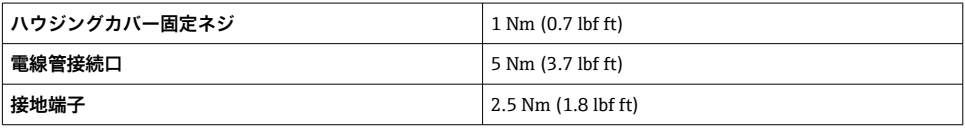

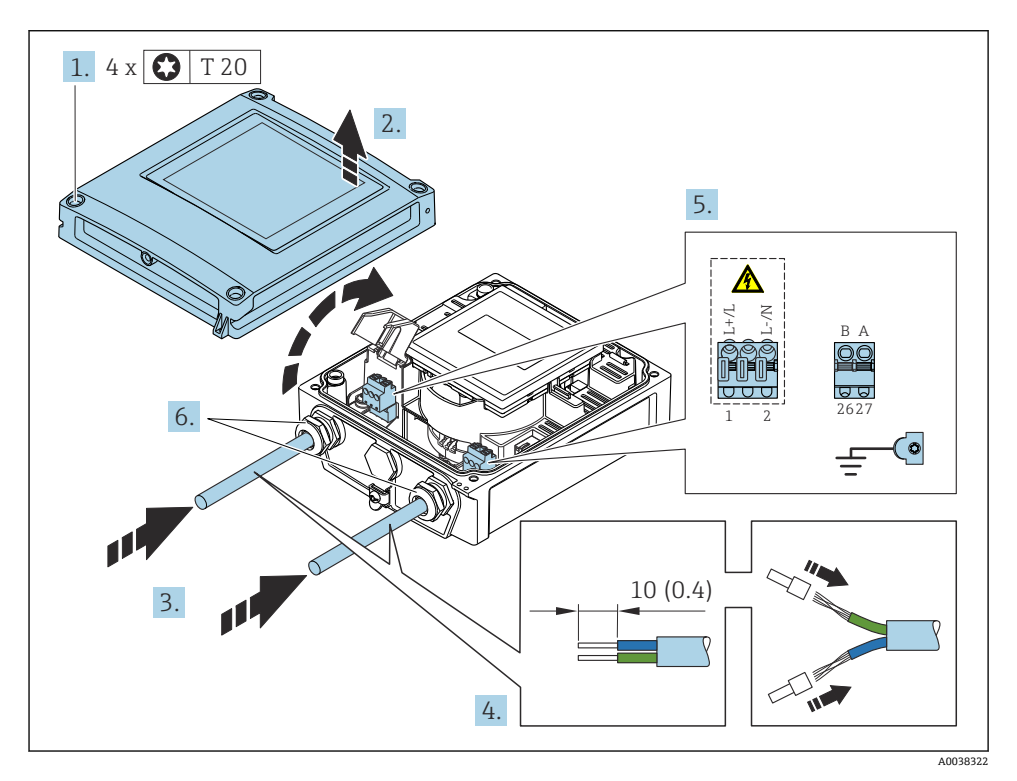

#### 6 電源および EtherNet/IP の接続

- 1. ハウジングカバーの 4 つの固定ネジを緩めます。
- 2. ハウジングカバーを開きます。
- 3. 電線管接続口からケーブルを挿入します。気密性を確保するため、電線管接続口の シールリングは外さないでください。
- 4. ケーブルおよびケーブル終端の被覆を剥がします。より線ケーブルを使用する場合 は、端子台接続も取り付けます。
- 5. メイン電子モジュールの接続銘板に従ってケーブルを接続します。電源用:衝撃保 護カバーを開きます。
- 6. ケーブルグランドをしっかりと締め付けます。

#### **供給電圧の接続**

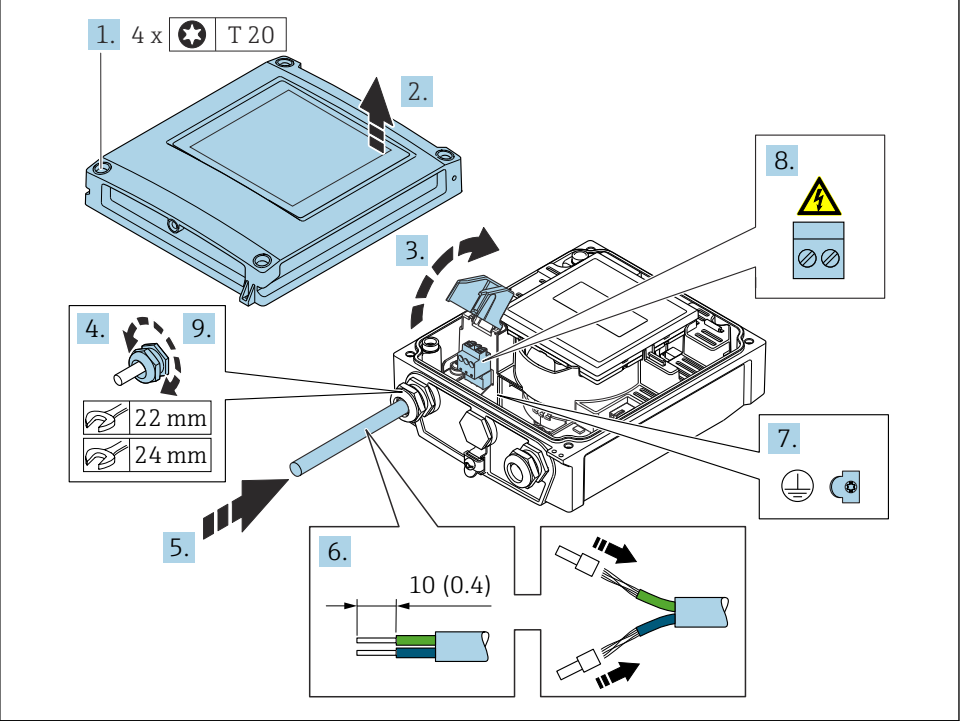

A0038184

- 1. ハウジングカバーの 4 つの固定ネジを緩めます。
- 2. ハウジングカバーを開きます。
- 3. 衝撃保護カバーを開きます。
- 4. ケーブルグランドを緩めます。
- 5. 電線管接続口からケーブルを挿入します。気密性を確保するため、電線管接続口の シールリングは外さないでください。
- 6. ケーブルおよびケーブル終端の被覆を剥がします。より線ケーブルを使用する場合 は、スリーブも取り付けます。
- 7. 保護接地を接続します。
- 8. 端子の割当てに従ってケーブルを接続します。

9. ケーブルグランドをしっかりと締め付けます。

### **RJ45 コネクタの取付け**

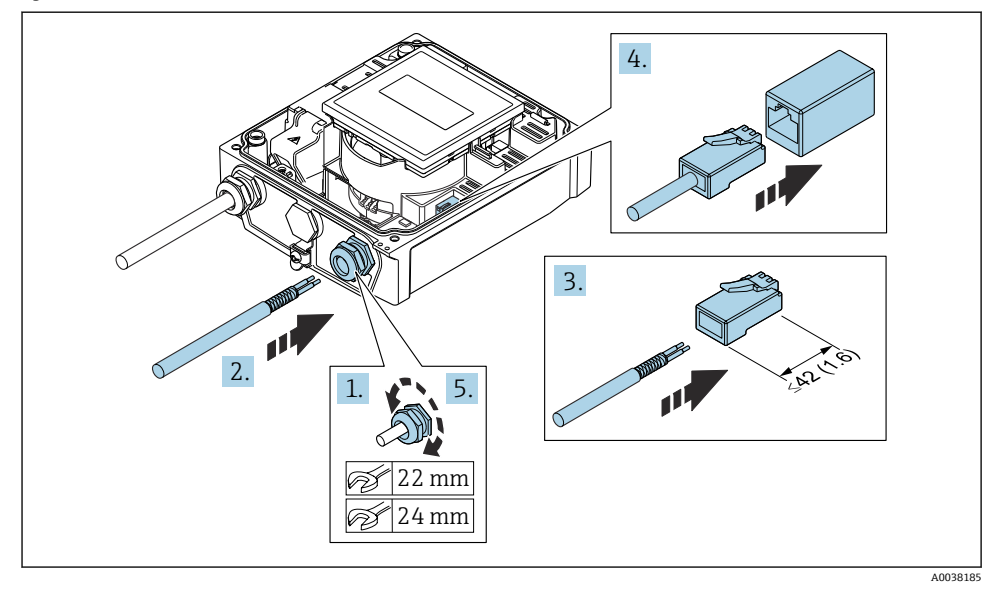

- 1. ケーブルグランドを緩めます。
- 2. 電線管接続口からケーブルを挿入します。気密性を確保するため、電線管接続口の シールリングは外さないでください。
- 3. ケーブルおよびケーブル終端の被覆を剥がして、RJ45 コネクタに接続します。
- 4. RJ45 コネクタを差し込みます。
- 5. ケーブルグランドをしっかりと締め付けます。

### **変換器の再取付け**

- 1. 衝撃保護カバーを閉じます。
- 2. ハウジングカバーを閉じます。

#### 3. A 警告

### **ハウジングの密閉性が不十分な時には、ハウジング保護等級が無効になる場合があ ります。**

‣ 潤滑剤を用いずにねじ込んでください。

ハウジングカバーの 4 つの固定ネジを締め付けます。

### <span id="page-30-0"></span>**5.4 電位平衡の確保**

### **5.4.1 概要**

正しい電位平衡(等電位ボンディング)は、安定した信頼性の高い流量測定の必須条件と なります。不十分な、または不適切な電位平衡により、機器エラーが発生し、安全上の問 題が生じる可能性があります。

正確でトラブルのない測定を保証するには、以下の要件を遵守する必要があります。

- 測定物、センサ、変換器は同じ電位でなければならないという原則が適用されます。
- ■社内の接地ガイドライン、配管の材料、接地条件、電位条件を考慮してください。
- 必要な電位平衝接続は、最小断面積が 6 mm<sup>2</sup> (0.0093 in<sup>2</sup>) の接地ケーブルを使用して確 立する必要があります。
- 分離型機器の場合、例示された接地端子は常にセンサ側のものであり、変換器側のもの ではありません。
- ■接地ケーブルやアースリングなどのアクセサリは、Endress+Hauser にご注文いただ けます。機器の取扱説明書→ ■3

危険場所での使用を目的とした機器については、防爆関連資料(XA)の指示に従っ  $|\mathbb{D}|$ てください。 → 图3

### **使用される略語**

- PE (Protective Earth):機器の保護接地端子の電位
- Pp (Potential Pipe): フランジで測定された配管の電位
- P<sub>M</sub> (Potential Medium): 測定物の電位

### **5.4.2 一般的な状況での接続例**

### **ライニングのない、接地された金属製配管**

- 計測配管を介した電位平衡
- 測定物は接地電位に設定

#### 開始条件:

- 配管が両側で正しく接地されている
- 配管に導電性があり、測定物と同じ電位である

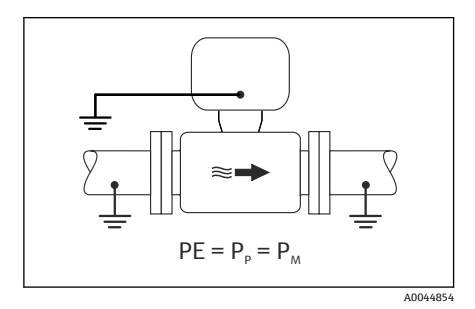

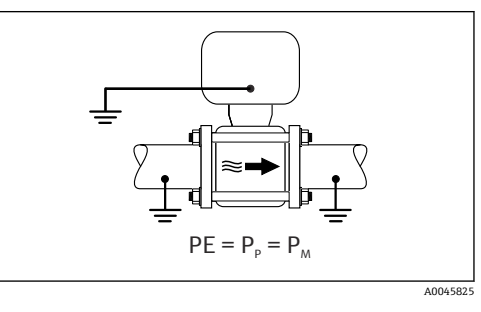

图 7 Promag L、W

8 Promag D

‣ 専用の接地端子を使用して、変換器またはセンサの接続ハウジングを接地電位に接続し ます。

### **Promag L、W:ライニングのない金属製配管**

- 接地端子および配管フランジを介した電位平衡
- 測定物は接地電位に設定

開始条件:

- 配管が十分に接地されていない
- 配管に導電性があり、測定物と同じ電位である

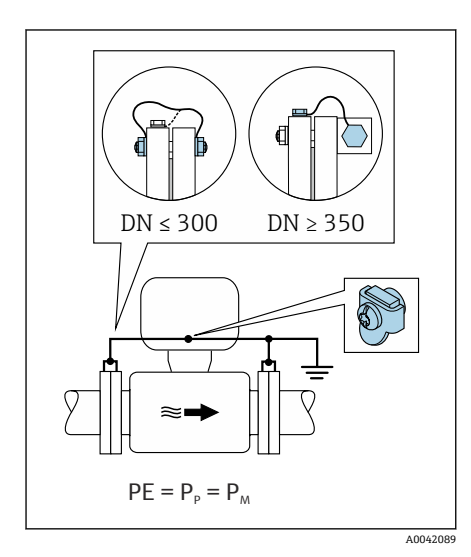

- 图 9 Promag L、W
- 1. 接地ケーブルを介して両方のセンサフランジを配管フランジに接続し、接地します。
- 2. 専用の接地端子を使用して、変換器またはセンサの接続ハウジングを接地電位に接 続します。
- 3. 呼び口径 ≤ 300A (12")の場合:接地ケーブルを直接、ヤンサの導電性のあるフラン ジコーティングにフランジネジで取り付けます。
- 4. 呼び口径 ≥ 350A(14")の場合:接地ケーブルを直接、運搬用金属ブラケットに取り 付けます。ネジの締め付けトルクに注意:センサの簡易取扱説明書を参照してくだ さい。

### **プラスチック配管または絶縁ライニング付きの配管**

- 以下を介して電位平衡が確立されます。
	- Promag D:接地端子およびフランジ
	- Promag L、W:接地端子およびアースリング
- 測定物は接地電位に設定

開始条件:

- 配管に絶縁効果がある
- センサ付近の低インピーダンスの測定物の接地は保証されない
- 測定物を流れる等化電流を排除できない

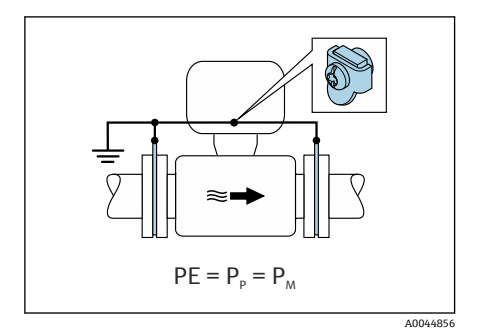

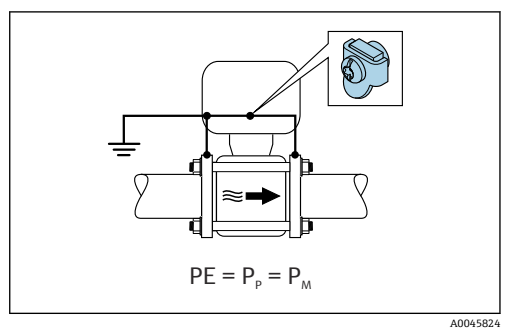

■ 10 Promag L、W

11 Promag D

### Promag D

- 1. 接地ケーブルを介してフランジを、変換器またはセンサの接続ハウジングの接地端 子に接続します。
- 2. 接続部を接地電位に接続します。

#### Promag L および W

- 1. 接地ケーブルを介してアースリングを、変換器またはセンサの接続ハウジングの接 地端子に接続します。
- 2. 接続部を接地電位に接続します。

### **5.4.3 測定物の電位が保護接地と等しくない場合の接続例**

この場合、測定物の電位は機器の電位と異なる可能性があります。

### **金属、接地されていない配管**

センサおよび変換器は、PE から電気的に絶縁された状態になるように取り付けられます (例:電解プロセスまたはカソード保護付きシステムのアプリケーション)。

開始条件:

- ライニングのない金属製配管
- 導電性ライニング付き配管

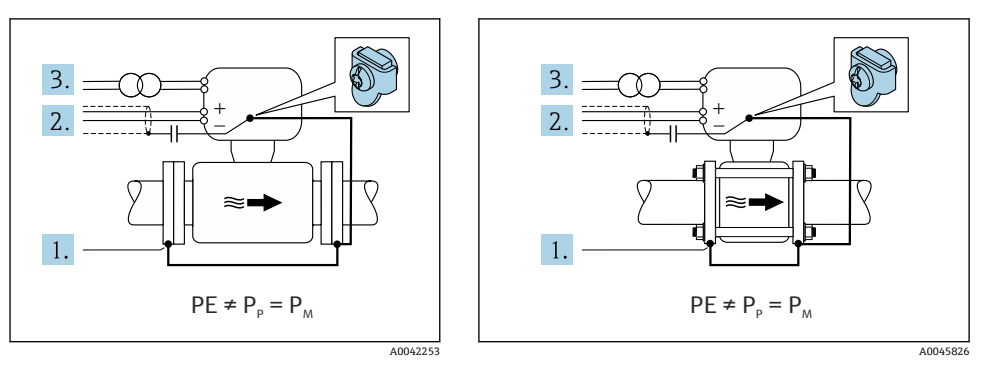

■ 12 Promag L、W

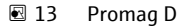

- 1. 接地ケーブルを介して配管フランジと変換器を接続します。
- 2. コンデンサを介して信号線のシールドを配線します(推奨値 1.5µF/50V)。
- 3. 保護接地に対してフローティング状態になるよう、機器を電源に接続します(絶縁 変圧器)。PE のない DC 24V 電源電圧の場合(= SELV 電源ユニット)、この手順は必 要ありません。

### **5.4.4 Promag W:「フローティング測定」オプションで、測定物の電位が保護接地と 等しくない場合の接続例**

この場合、測定物の電位は機器の電位と異なる可能性があります。

**概要**

「フローティング測定」オプションにより、機器の電位からの計測システムの電気的な絶縁 が可能になります。これにより、測定物と機器間の電位差によって引き起こされ、悪影響 を及ぼす等化電流が最小限に抑えられます。「フローティング測定」オプションは、オプシ ョンで使用可能:「センサオプション」のオーダーコード、オプション CV

### **「フローティング測定」オプションを使用するための動作条件**

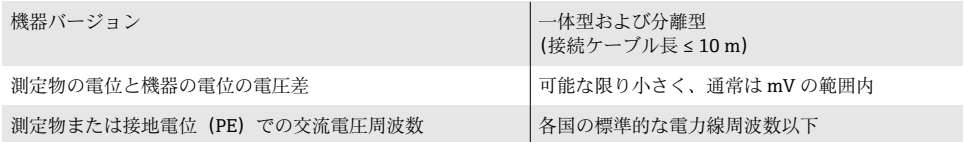

- 指定された導電率の測定精度を達成するために、機器の設置時に導電率の校正を推  $| \cdot |$ 奨します。
	- 機器の設置時に、満管調整することを推奨します。

### **プラスチック配管**

センサと変換器が正しく接地されています。電位差が、測定物と保護接地の間で発生する 可能性があります。基準電極を介した PM と PE 間の電位平衡は、「フローティング測定」 オプションを使用して最小限に抑えられます。

開始条件:

- 配管に絶縁効果がある
- 測定物を流れる等化電流を排除できない

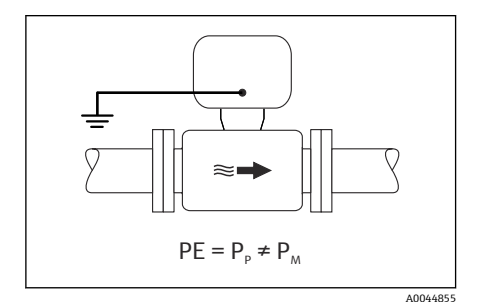

- 14 Promag W
- 1. 「フローティング測定」オプションを使用します。このとき、フローティング測定の 動作条件を遵守します。
- 2. 専用の接地端子を使用して、変換器またはセンサの接続ハウジングを接地電位に接 続します。

#### **絶縁ライニング付きの接地されていない金属製配管**

センサおよび変換器は、PE から電気的に絶縁された状態になるように取り付けられます。 測定物と配管の電位は異なります。「フローティング測定」オプションにより、基準電極を 介した PM と Pp 間の悪影響を及ぼす等化電流が最小限に抑えられます。

開始条件:

- 絶縁ライニング付きの金属製配管
- 測定物を流れる等化電流を排除できない

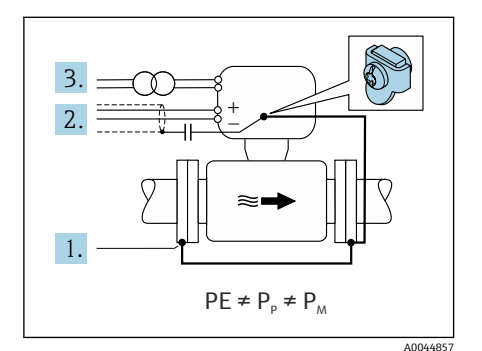

#### ■ 15 Promag W

- 1. 接地ケーブルを介して配管フランジと変換器を接続します。
- 2. コンデンサを介して信号ケーブルのシールドを配線します(推奨値 1.5µF/50V)。
- 3. 保護接地に対してフローティング状態になるよう、機器を電源に接続します(絶縁 変圧器)。PE のない DC 24V 電源電圧の場合(= SELV 電源ユニット)、この手順は必 要ありません。
- 4. 「フローティング測定」オプションを使用します。このとき、フローティング測定の 動作条件を遵守します。

## <span id="page-36-0"></span>**5.5 特別な接続方法**

### **5.5.1 接続例**

### **EtherNet/IP**

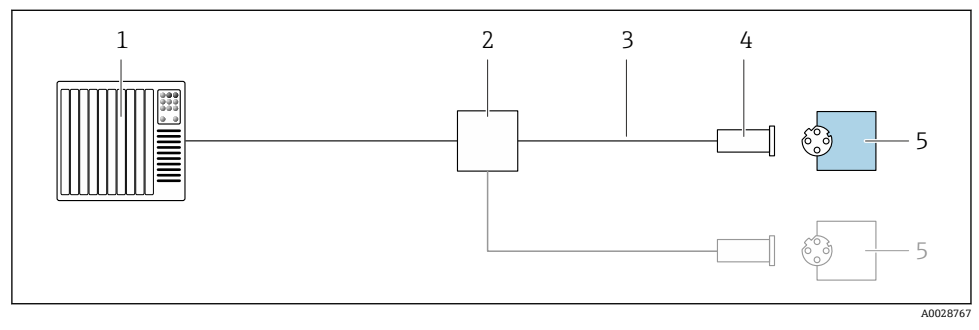

#### ■ 16 EtherNet/IP の接続例

- 1 制御システム (例:PLC)<br>2 Ethernet スイッチ
- 2 Ethernet スイッチ<br>3 ケーブル仕様を参
- 3 ケーブル仕様を参照<br>4 機器プラグ
- 4 機器プラグ
- 5 変換器

### <span id="page-37-0"></span>**5.6 保護等級の保証**

#### **5.6.1 保護等級 IP66/67、Type 4X 容器**

本機器は、IP66/67 保護等級、Type 4X 容器のすべての要件を満たしています。

IP 66 および IP 67 保護等級、Type 4X 容器を保証するため、電気接続の後、次の手順を実 施してください。

- 1. ハウジングシールに汚れがなく、適切に取り付けられているか確認してください。 必要に応じて、シールの乾燥、清掃、交換を行います。
- 2. ハウジングのネジやカバーをすべてしっかりと締め付けます。
- 3. ケーブルグランドをしっかりと締め付けます。
- 4. 電線管接続口に水滴が侵入しないように、電線管接続口の手前でケーブルが下方に 垂れるように配線してください(「ウォータートラップ」)。

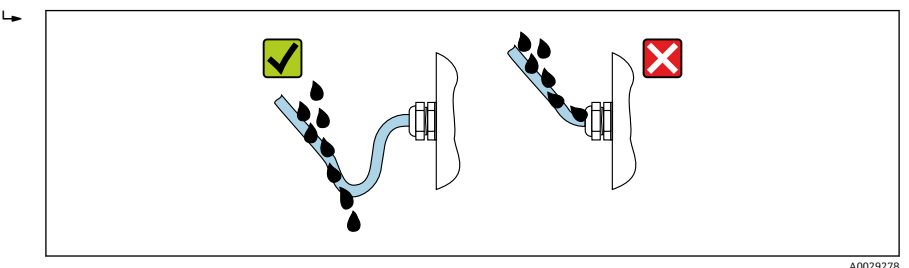

5. ダミープラグ(ハウジングの保護等級に対応)を未使用の電線管接続口に挿入しま す。

**注記**

### **輸送時に使用される標準のダミープラグは、適切な保護等級ではないため、機器を損傷さ せる可能性があります。**

▶ 保護等級に対応する適切なダミープラグを使用してください。

#### **5.6.2 保護等級 IP68、Type 6P 容器、「お客様による充填」オプション付き**

バージョンに応じて、センサは保護等級 IP68、Type 6P 容器のあらゆる要件を満たし、分 離型として使用することが可能です。

変換器の保護等級は必ず IP66/67、Type 4X 容器にしかならないため、変換器を適切に取 り扱う必要があります。→ ■ 38

「お客様による充填」オプション用の IP68 保護等級、Type 6P 容器を保証するため、電気 接続の後、次の手順を実施してください。

- 1. カバー底とハウジングサポート面の間の隙間がなくなるまで、ケーブルグランドを しっかりと締め付けます(トルク:2~3.5 Nm)。
- 2. ケーブルグランドのユニオンナットをしっかりと締め付けます。
- 3. ポッティングコンパウンドを使用してフィールドハウジングを埋め込みます。
- 4. ハウジングシールに汚れがなく、適切に取り付けられているか確認してください。 必要に応じて、シールの乾燥、清掃、交換を行います。
- 5. ハウジングのネジやカバーをすべて締め付けます(トルク: 20~30 Nm)。

## <span id="page-39-0"></span>**5.7 配線状況の確認**

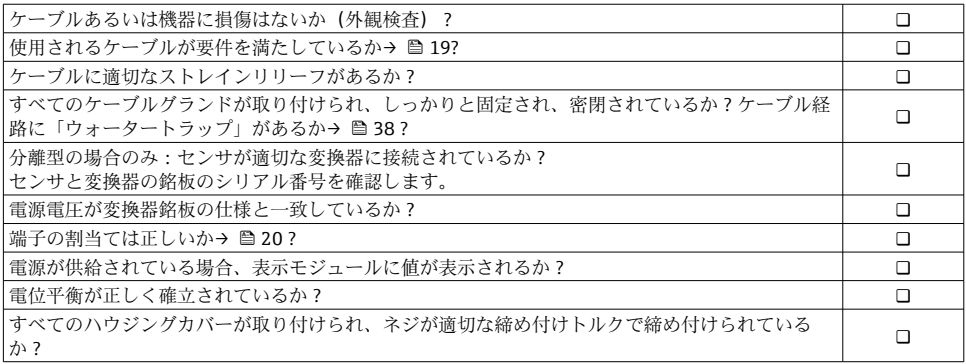

## <span id="page-40-0"></span>**6 操作オプション**

## **6.1 操作方法の概要**

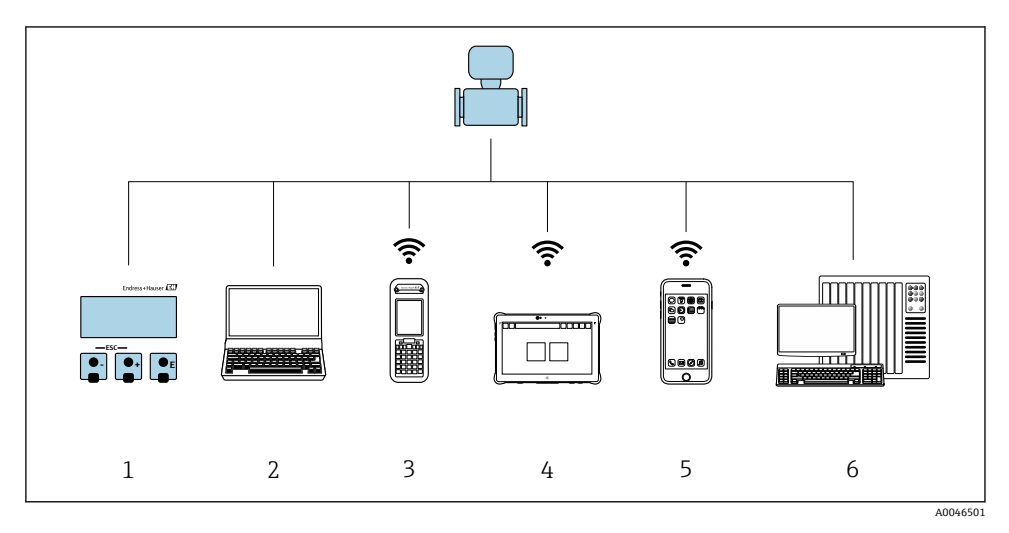

- 1 表示モジュールによる現場操作
- 2 ウェブブラウザ (例: Internet Explorer) または操作ツール (例: FieldCare、DeviceCare、AMS Device Manager、SIMATIC PDM) 搭載のコンピュータ
- 3 Field Xpert SFX350 または SFX370
- 4 Field Xpert SMT70<br>5 携帯型ハンドヘル
- 5 携帯型ハンドヘルドターミナル
- 6 制御システム(例:PLC)

カスタディトランスファーの場合、機器が流通し始めたり、または封印された後は、 H その操作が制限されます。

### <span id="page-41-0"></span>**6.2 操作メニューの構成と機能**

### **6.2.1 操作メニューの構成**

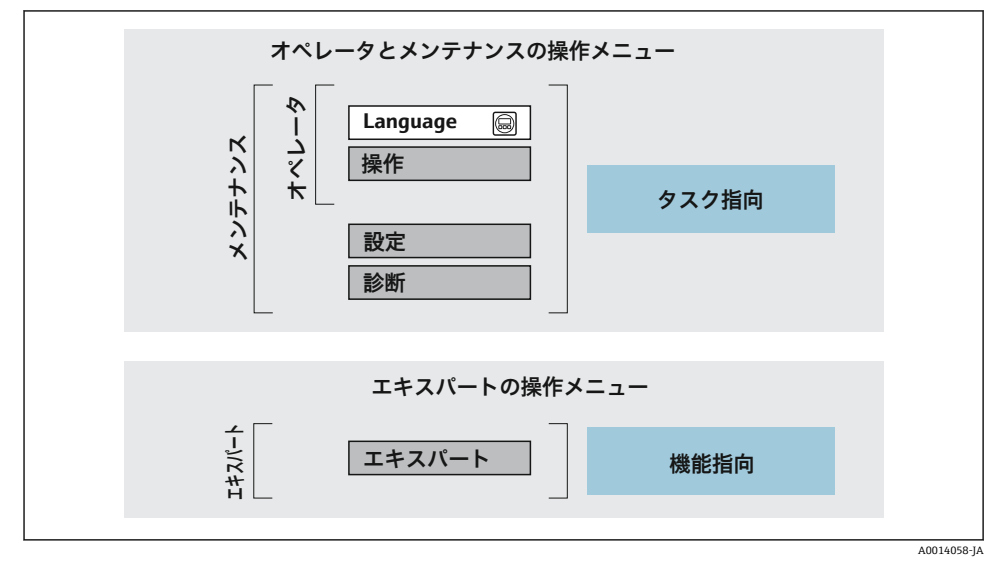

■17 操作メニューの概要構成

### **6.2.2 操作指針**

操作メニューの個別の要素は、特定のユーザーの役割に割り当てられています(オペレー ター、メンテナンスなど)。各ユーザーの役割には、機器ライフサイクル内の標準的な作業 が含まれます。

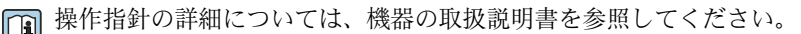

カスタディトランスファーの場合、機器が流通し始めたり、または封印された後は、 H その操作が制限されます。

### <span id="page-42-0"></span>**6.3 ウェブブラウザによる操作メニューへのアクセス**

### **6.3.1 機能範囲**

内蔵の Web サーバーにより、ウェブブラウザおよびサービスインターフェイス(CDI-RI45) を介して機器の操作や設定を行うことができます。操作メニューの構造は現場表示 器と同じです。 測定値に加え、機器ステータス情報も表示されるため、ユーザーは機器の ステータスを監視できます。また、機器データの管理およびネットワークパラメータの設 定が可能です。

Web サーバーのその他の情報については、機器の個別説明書を参照してください。

### **6.3.2 必須条件**

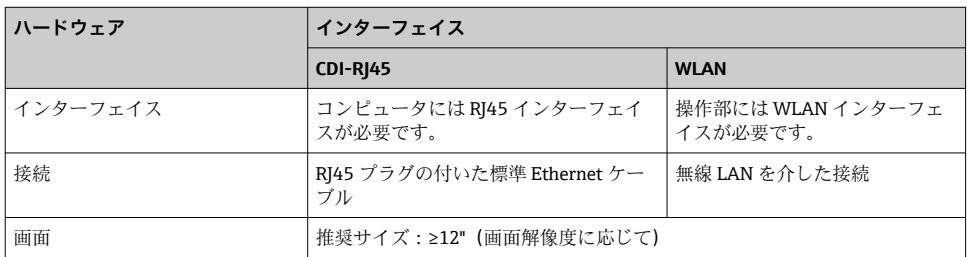

### **コンピュータハードウェア**

### **コンピュータソフトウェア**

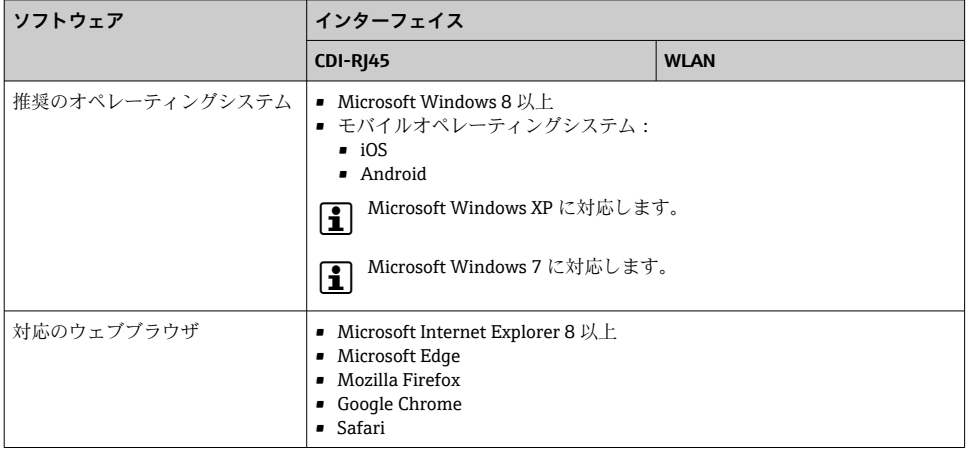

### **コンピュータ設定**

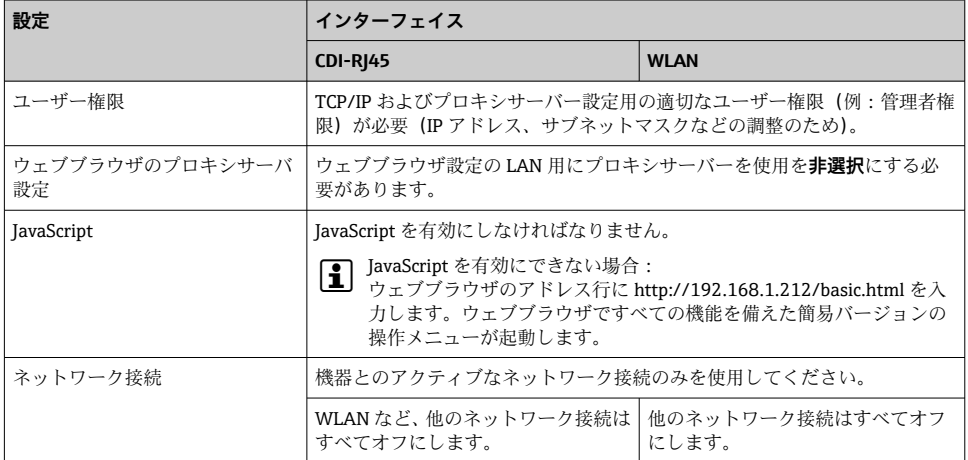

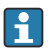

■接続の問題が発生した場合:

### **機器:CDI-RJ45 サービスインターフェイス経由**

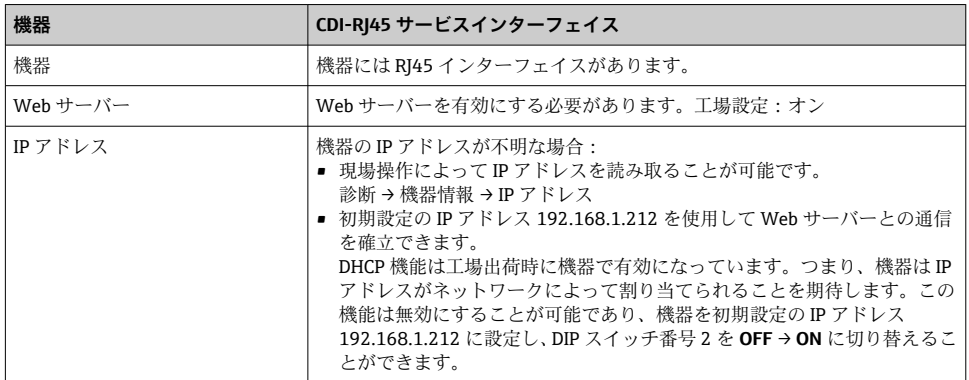

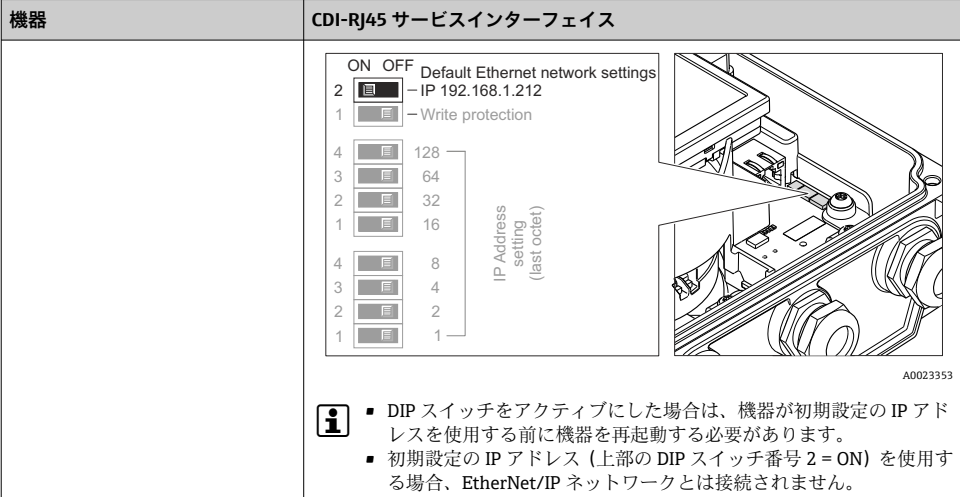

### **機器:WLAN インターフェイス経由**

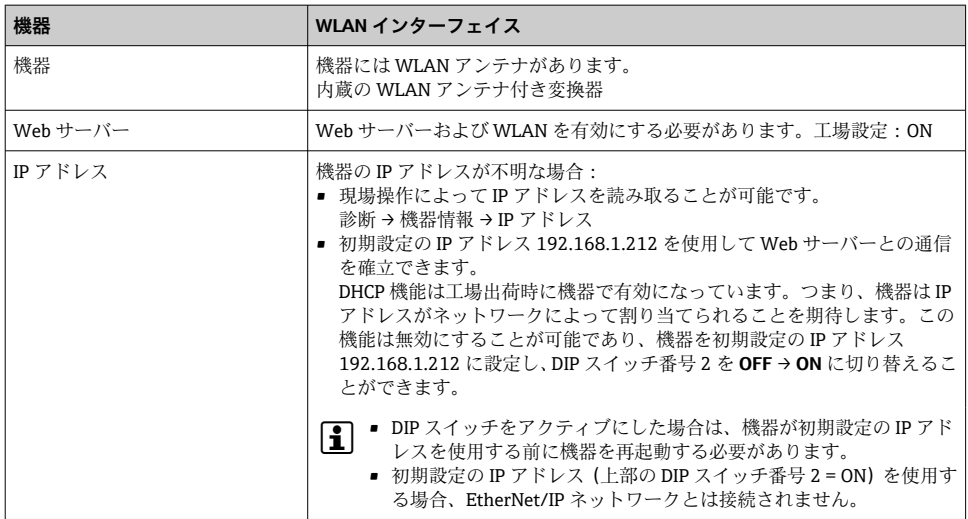

#### <span id="page-45-0"></span>**6.3.3 接続の確立**

### **サービスインターフェイス (CDI-RI45) 経由**

#### **機器の準備**

#### **コンピュータのインターネットプロトコルの設定**

IP アドレスは、さまざまな方法で機器に割り当てることが可能です。

- Dynamic Host Configuration Protocol(DHCP、動的ホスト構成プロトコル)、工場設定: IP アドレスは、オートメーションシステム (DHCP サーバー)により自動的に機器に割 り当てられます。
- ハードウェアのアドレス指定: IP アドレスは DIP スイッチを使用して設定します。.
- ソフトウェアのアドレス指定: IP アドレスは **IP アドレス** パラメータ を使用して入力します。
- 「初期設定の IP アドレス」の DIP スイッチ: サービスインターフェイス (CDI-RI45) を介してネットワーク接続を確立する場合:固 定 IP アドレス 192.168.1.212 を使用します。.

工場出荷時の機器は Dynamic Host Configuration Protocol(DHCP、動的ホスト構成プロト コル)を使用して動作します。つまり、機器の IP アドレスはオートメーションシステム (DHCP サーバー)により自動的に割り当てられます。

サービスインターフェイス (CDI-RI45) を介してネットワーク接続を確立する場合:「IP アドレス初期設定」DIP スイッチを **ON** に設定します。これにより、機器に固定 IP アドレ ス (192.168.1.212)が割り当てられます。このアドレスを使用してネットワーク接続を 確立できます。

- 1. DIP スイッチ 2 を使用して、初期設定の IP アドレス 192.168.1.212 を有効にします。
- 2. 機器の電源を ON にします。
- 3. ケーブルを使用してコンピュータを接続します。.
- 4. 2 つ目のネットワークカードを使用しない場合は、ノートパソコンのすべてのアプリ ケーションを閉じます。
	- E メール、SAP アプリケーション、インターネットまたは Windows Explorer な どのアプリケーションにはインターネットまたはネットワーク接続が必要とな ります。
- 5. 開いているインターネットブラウザをすべて閉じます。
- 6. 表の記載に従って、インターネットプロトコル(TCP/IP)のプロパティを設定しま す。

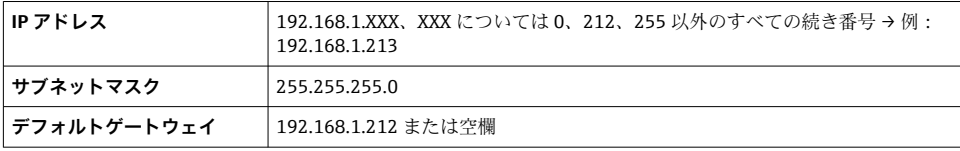

### **WLAN インターフェイス経由**

**携帯端末のインターネットプロトコルの設定**

### **注記**

#### **設定中に WLAN 接続が中断した場合、行った設定が失われる可能性があります。**

▶ 機器の設定中は WLAN 接続が切断されないように注意してください。

#### **注記**

### **原則として、同じモバイル端末からサービスインターフェイス(CDI-RJ45)と WLAN イン ターフェイスを介して機器に同時にアクセスしないようにしてください。これによりネッ トワークの競合が発生する可能性があります。**

- ▶ 1つのサービスインターフェイス (CDI-RI45 サービスインターフェイスまたは WLAN インターフェイス)のみを有効にしてください。
- ▶ 同時通信が必要な場合:たとえば、192.168.0.1 (WLAN インターフェイス)と 192.168.1.212 (CDI-RI45 サービスインターフェイス)など、異なる IP アドレス範囲を 設定します。

モバイル端末の準備

▶ モバイル端末の WLAN 受信を有効にします。

モバイル端末から機器への接続の確立

- 1. モバイル端末の WLAN 設定において: SSID(例:EH\_Promag\_\_A802000)を使用して機器を選択します。
- 2. 必要に応じて、WPA2 暗号方式を選択します。
- 3. パスワードを入力します。機器の工場出荷時のシリアル番号(例:L100A802000) 表示モジュールの LED が点滅:ウェブブラウザ、FieldCare、または DeviceCare を使用した機器操作が可能になったことを示します。
- 2 シリアル番号は銘板に明記されています。
- 8 WLAN ネットワークを測定点に安全かつ迅速に割り当てるためには、SSID 名称の変 更を推奨します。WLAN ネットワークとして表示されるため、SSID 名称を測定点 (例:タグ番号)に明確に割り当てることが可能でなければなりません。

接続切断

▶ 機器の設定後: 操作部と機器の WLAN 接続を終了します。

### **ウェブブラウザを起動します。**

1. コンピュータのウェブブラウザを起動します。

2. Web サーバーの IP アドレスをウェブブラウザのアドレス行に入力します (192.168.1.212)。

ログイン画面が表示されます。

#### **6.3.4 ログイン**

**アクセスコード** | 0000 (工場設定)、ユーザー側で変更可能

### **6.3.5 ユーザーインターフェイス**

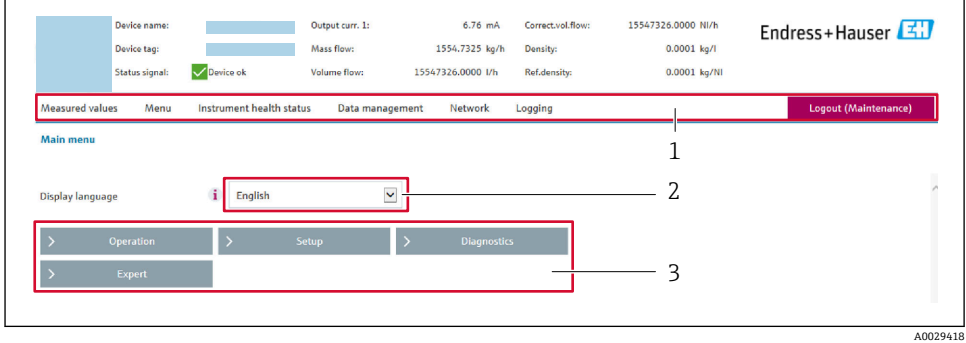

- 1 機能列
- 2 現場表示器の言語
- 3 ナビゲーションエリア

**ヘッダー**

以下の情報がヘッダーに表示されます。

- 機器名
- デバイスのタグ
- 機器ステータスとステータス信号
- 現在の計測値

### **機能列**

![](_page_47_Picture_137.jpeg)

ログイン画面が表示されない、または、画面が不完全な場合は、Web サーバーの個別 説明書を参照してください。

![](_page_48_Picture_187.jpeg)

### **ナビゲーションエリア**

機能バーで 1 つの機能を選択した場合、ナビゲーションエリアに機能のサブメニューが表 示されます。ユーザーは、メニュー構成内をナビゲートすることができます。

### **作業エリア**

選択した機能と関連するサブメニューに応じて、このエリアでさまざまな処理を行うこと ができます。

- パラメータ設定
- 測定値の読み取り
- ヘルプテキストの呼び出し
- アップロード/ ダウンロードの開始

### **6.3.6 Web サーバーの無効化**

機器の Web サーバーは、必要に応じて **Web サーバ 機能** パラメータを使用してオン/オフ できます。

**ナビゲーション**

「エキスパート」 メニュー → 通信 → Web サーバ

### **パラメータ概要(簡単な説明付き)**

![](_page_48_Picture_188.jpeg)

### <span id="page-49-0"></span>**「Web サーバ 機能」 パラメータの機能範囲**

![](_page_49_Picture_175.jpeg)

### **Web サーバーの有効化**

Web サーバーが無効になった場合、以下の操作オプションを介した **Web サーバ 機能** パラ メータを使用してのみ再び有効にすることが可能です。

- 現場表示器を介して
- ■「FieldCare」操作ツールを伸用
- ■「DeviceCare」操作ツールを使用

### **6.3.7 ログアウト**

- ログアウトする前に、必要に応じて、**データ管理**機能(機器のアップロード設定)を I÷ 使用してデータバックアップを行ってください。
- 1. 機能列で **ログアウト**入力項目を選択します。 ホームページにログインボックスが表示されます。
- 2. ウェブブラウザを閉じます。
- 3. 必要なくなった場合:

■ 初期設定の IP アドレス 192.168.1.212 を使用して Web サーバーとの通信が確立さ れた場合は、DIP スイッチ番号 10 をリセットしなければなりません(**ON** → **OFF**)。 その後、機器の IP アドレスは再度、ネットワーク通信用に有効になります。

### **6.4 操作ツールによる操作メニューへのアクセス**

FieldCare および DeviceCare を介したアクセスの詳細については、機器の取扱説明書 を参照してください→ ■3。

## **7 システム統合**

■ システム統合の詳細については、機器の取扱説明書を参照してください。→ ⇔3 オートメーションシステム (例: Rockwell Automation 製)への機器の統合方法の詳 細については、個別の資料を参照してください。[www.endress.com](http://www.endress.com) → 国を選択 → ソリューション → フィールドバス計画 → フィールドバス技術 → EtherNet/IP

インターネットプロトコル (TCP/IP) の変更されたプロパティをリセットします。  $\rightarrow$   $\triangleq$  46

## <span id="page-50-0"></span>**8 設定**

### **8.1 機能チェック**

機器の設定を実施する前に:

- ▶ 設置状況の確認および配線状況の確認を行ったか確認してください。
- ■「設置状況の確認」チェックリスト→ ■18
- ■「配線状況の確認」チェックリスト→ 40

### **8.2 機器のスイッチオン**

- ▶ 機能確認が終了したら、機器の電源を入れることができます。
	- スタートアップの終了後、現場表示器は自動的にスタートアップ表示から動作画面 に切り替わります。
- 現場表示器に何も表示されない、または診断メッセージが表示される場合は、機器の 取扱説明書を参照してください [→ 3](#page-2-0)

### **8.3 操作言語の設定**

初期設定:英語または注文した地域の言語

<span id="page-51-0"></span>![](_page_51_Figure_1.jpeg)

■18 現場表示器の表示例

### **8.4 機器の設定**

**設定** メニュー およびそのサブメニューは、機器を迅速に設定するために使用されます。サ ブメニューには測定または通信用のパラメータなど、設定に必要なすべてのパラメータが 含まれています。

| 機器のパラメータの詳細については、機能説明書を参照してください→ ■ 3。 m

![](_page_51_Picture_180.jpeg)

# <span id="page-52-0"></span>**9 診断情報**

機器の自己監視システムで検出されたエラーが、操作画面表示と交互に診断メッセージと して表示されます。対策関連のメッセージは診断メッセージから呼び出すことが可能であ り、これにはエラーに関する重要な情報が含まれます。

![](_page_52_Figure_4.jpeg)

#### ■19 対処法に関するメッセージ

- 1 診断情報
- 2 ショートテキスト
- 3 サービス ID
- 4 診断動作と診断コード
- 5 イベントの発生時間
- 6 対処法
- 1. 診断メッセージを表示します。

を押します( シンボル)。

- **► 診断リスト** サブメニュー が開きます。
- 2. 田または日を使用して必要な診断イベントを選択し、 国を押します。
	- 対処法に関するメッセージが開きます。
- 3. 日+ 日を同時に押します。
	- 対処法に関するメッセージが閉じます。

![](_page_55_Picture_0.jpeg)

## www.addresses.endress.com

![](_page_55_Picture_3.jpeg)